インストールガイド

Sun<sup>™</sup> ONE Portal Server

**Release 6.0** 

817-0235-10 2002 年 8 月

Copyright © 2002 Sun Microsystems, Inc. All rights reserved.

Sun、 Sun Microsystems、 Sun のロゴ、 iPlanet、 iPlanet のロゴ、 Java、 および JavaServer Pages は、 米国およびその他の国におけ る Sun Microsystems, Inc. の商標または登録商標です。 Netscape および Netscape N のロゴは、米国およびその他の国における Netscape Communications Corporation の登録商標です。その他の Netscape の ロ ゴ、 製品名、 およびサービ ス名は、 Netscape Communications Corporation の商標であり、国によっては登録商標となっている場合があります。 UNIX は、X/Open Company, Ltd. が、独占的にライセンスしている米国ならびに他の国における登録商標です。

#### Federal Acquisitions: Commercial Software—Government Users Subject to Standard License Terms and Conditions

本書で言及している製品の使用、複製、配布およびデコンパイルの制限はライセンス同意書に明記されています。 Sun Microsystems, Inc. および該当するライセンス所有者の書面による事前の同意をなくしては、本書の一部または全体を、いかなる手 段に よ って も複製する こ と は禁止されています。

本書は、「現状のまま」をベースとして提供され、すべての明示または黙示の条件、事実の表明、および商品性、特定目的に対する 適合性、版権の黙示保証を含む保証については、責任の否認が法的に無効である場合を除き、当事者は一切の責任を負わないもの とします。

目次

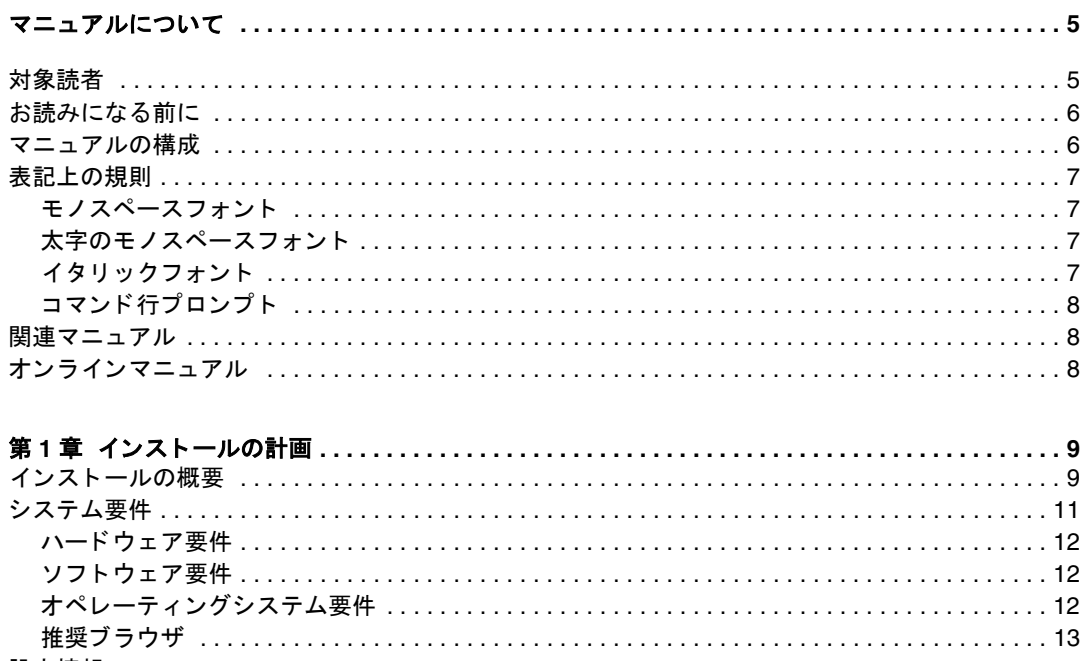

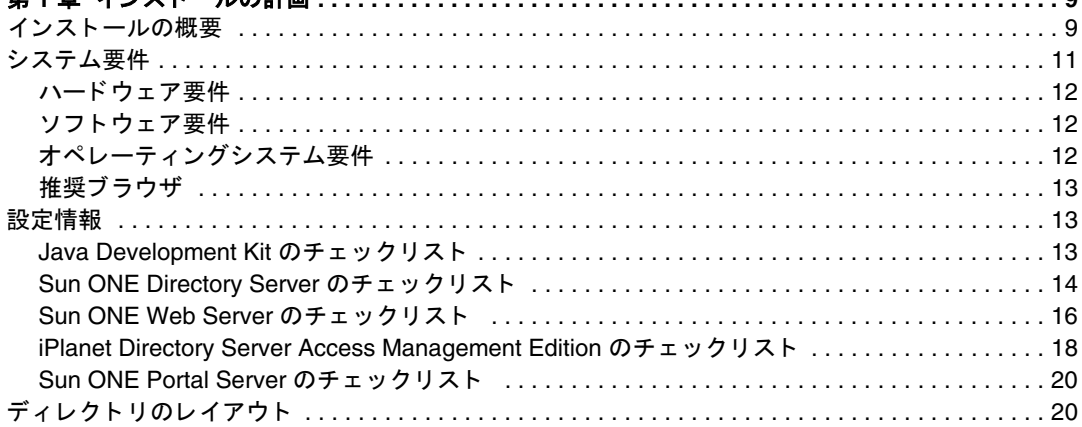

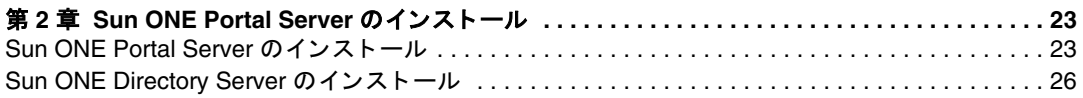

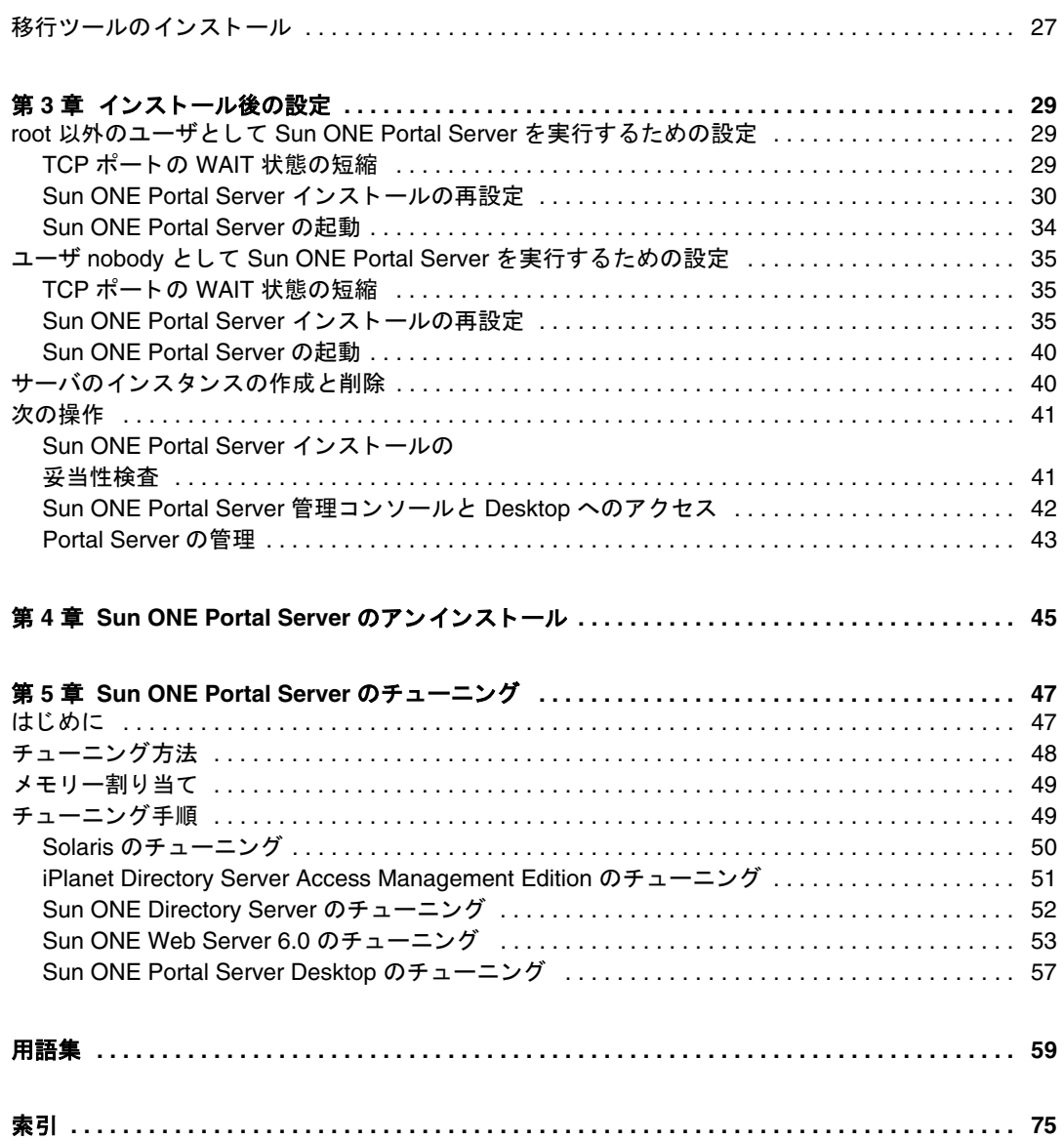

## マニュアルについて

<span id="page-4-0"></span>このマニュアルでは、Sun<sup>TM</sup> ONE Portal Server 6.0 ソフトウェアと付属ソフト ウェアコンポーネントのインストール方法について説明します。Sun ONE Portal Server には、組織の統合データ、知識管理、およびアプリケーションのポータル を作成するプラットフォームが用意されています。 Sun ONE Portal Server プラッ トフォームは、企業間、企業対社員、および企業対顧客などの、あらゆる種類の ポータルを構築および導入するための優れたインフラストラクチャソリューショ ンを提供します。

この章には、次の節があります。

- [対象読者](#page-4-1)
- お読みになる前に
- マニュアルの構成
- [表記上の規則](#page-6-0)
- 関連マニュアル
- オンラインマニュアル

### <span id="page-4-1"></span>対象読者

このマニュアルは、Sun ONE Portal Server をサイトにインストールする担当者を 対象にしています。

# <span id="page-5-0"></span>お読みになる前に

Sun ONE Portal Server をインストールする前に、次の製品について理解しておく 必要があります。

- Sun<sup>TM</sup> ONE Directory Server
- iPlanet<sup>TM</sup> Directory Server Access Management Edition
- $\text{Sum}^{\text{TM}}$  ONE Web Server

このマニュアルでは、読者が次の製品の知識を持っていることを想定しています。

- Solaris オペレーティング環境
- UNIX コマンド行ユーティリティおよび管理タスク

### <span id="page-5-1"></span>マニュ アルの構成

このマニュアルは、次の章で構成されています。

- [マニュアルについて](#page-4-0) (この章)
- 第1章「インストールの計画」

iPlanet Portal Server 6.0 ソフトウェアのインストールの推奨事項およびシステ ム要件について説明し ます。

• 第2章「[Sun ONE Portal Server](#page-22-3) の インストール」

Sun ONE Portal Server ソフトウェアの内部および外部コンポーネントをイン ストールする方法について説明します。

● 第3章「インストール後の設定」

nobody ユーザおよび root 以外のユーザとして実行するポータルサーバを再 設定するためのインストール後の作業について説明します。

• 第4章 「[Sun ONE Portal Server](#page-45-0) の アンインストール」

Sun ONE Portal Server ソフトウェアの内部および外部コンポーネントを削除 する方法について説明します。

● 第5章「[Sun ONE Portal Server](#page-46-3) の チューニング」

Sun ONE Portal Server を最適化する ためのチューニングの推奨事項について 説明します。

# <span id="page-6-1"></span><span id="page-6-0"></span>表記上の規則

#### モノスペースフォント

モノスペースフォントはコンピュータ画面に表示されるテキスト、またはユーザが 入力するテキストを表します。また、ファイル名、識別名、関数、コーディング 例にも使用します。

### <span id="page-6-2"></span>太字のモノスペースフォント

太字のモノスペースフォントはコーディング例でユーザが入力するテキストを表し ます。たとえば、次のようなものがあります。

#### ./pssetup

Portal Server (6.0)

Installation log at /var/sadm/install/logs/pssetup.13343/setup.log

This product will run without a license. However, you must either purchase a Binary Code License from, or accept the terms of a Binary Software Evaluation license with, Sun Microsystems, to legally use this product.

Do you accept? yes/[no] Starting install wizard in graphical mode

この例では、./pssetupは、コマンド行から入力するテキストであり、残りは結 果として表示されるテキストです。

### <span id="page-6-3"></span>イタリックフォント

イタリックフォントはインストール状況に応じた固有の情報(変数など)を使用 して入力するテキストに使用されます。サーバのパス、名前、アカウントIDなど に使用されます。

### <span id="page-7-0"></span>コマンド行プロンプト

このマニュアルの各例では、コマンド行プロンプト ( たとえば、C シェルの %、 Korn シェルや Bourne シェルの s など) が表示されていません。表示されるコマ ンド行プロンプトは、ご使用のオペレーティングシステムによって異なります。 ただし、コマンドは原則として本書で示されているとおりに入力してください。

## <span id="page-7-1"></span>関連マニュアル

このマニュアル以外にも、 Sun ONE Portal Server には、管理者のための補足情報 および開発者のためのマニュアルが付属されています。 Sun ONE Portal Server の マニュアルはすべて、次の URL の Web サイトにあります。

http://docs.sun.com/

次のマニュアルを入手できます。

- 『Sun ONE Portal Server 6.0 管理者ガイド』
- 『Sun ONE Portal Server 6.0 デスクトップカスタマイズガイド』
- 『Sun ONE Portal Server 6.0 開発者ガイド』
- 『Sun ONE Portal Server 6.0 移行ガイド』

# <span id="page-7-2"></span>オンラインマニュアル

『Sun ONE Portal Server 6.0 インストールガイド』は、オンラインで PDF 形式と HTML 形式を参照できます。次の URL をご利用ください。

http://docs.sun.com/

第 1 章

# <span id="page-8-3"></span>インストールの計画

<span id="page-8-1"></span><span id="page-8-0"></span>Sun<sup>TM</sup> ONE Portal Server ソフトウェアのインストールを始める前に、慎重にイン ストール計画を立てる必要があります。インストールを正常に完了するには、イ ンストールソフトウェアの構成、システム要件、および必要な情報をあらかじめ よ く 理解し ておいて く だ さい。

この章には、次の節があります。

- インストールの概要
- システム要件
- [設定情報](#page-12-1)
- ディレクトリのレイアウト

# <span id="page-8-2"></span>インスト 一ルの概要

Sun ONE Portal Server のインストールプログラムは、コンポーネントをインス トールし、システムの初期設定を行います。 Sun ONE Portal Server および Sun<sup>TM</sup> ONE Directory Server は、同時にインストールすることも、別々にインストール することも可能です。パフォーマンスを向上させるため、Sun ONE Portal Server および Sun ONE Directory Server を異なるマシンにインストールする場合もあり ます。 アップグレード版のインストールの場合は、 インストールプログラムの移 行ツールを使用できます。

インストールに際しては、次のことを考慮してください。

• Sun ONE Portal Server は Sun ONE Directory Server と同じマシン、または別 のマシンにインストールすることができる。 Sun ONE Directory Server は、既 存のインストールを使用することもできる

- Sun ONE Portal Server と Sun ONE Directory Server を別々にインストー ルする場合は、 Sun ONE Directory Server を最初にインストールすること
- o Sun ONE Portal Server を稼動するマシンが、 Sun ONE Directory Server を稼動するマシンへのアクセス権を持っていること。システム間のファイ アウォールが Sun ONE Directory Server ポートへの接続をブロックして いないこ と
- Sun ONE Portal Server は iPlanet<sup>TM</sup> Directory Server Access Management Edition と同じマシンにインストールすること。また、iPlanet Directory Server Access Management Edition がすでにインストールされているマシンにもイン ストールできる
- Sun ONE Portal Server は、Sun<sup>TM</sup> ONE Web Server がすでにインストールさ れているマシンにはインストールできない。インストールプログラムによっ て、Sun ONE Portal Server に必要な Sun ONE Web Server がインストールさ れる。 Web サーバがすでにインストールされている場合は、 Sun ONE Portal Server に含まれる Sun ONE Web Server は別のポートにインストールされる

図 1-1 は、 Sun ONE Portal Server、 iPlanet Directory Server Access Management Edition、 Sun ONE Web Server、 および Sun ONE Directory Server の単一マシン へのインストール例を示しています。

**図 1-1** 単一マシンへのインストール

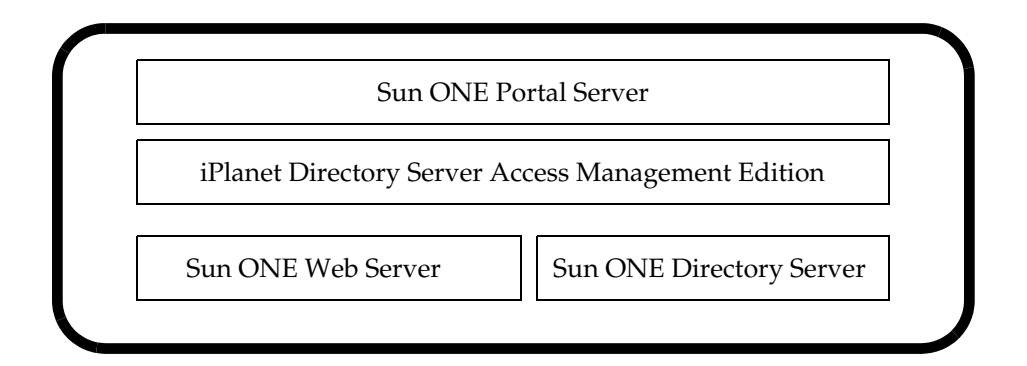

図 1-2 は、 他のマシンで Sun ONE Directory Server を使用し ていて、 Sun ONE Portal Server、 iPlanet Directory Server Access Management Edition、 および Sun ONE Web Server の複数のマシンへのインストール例を示しています。

**図 1-2** 複数のマシンへのインストール

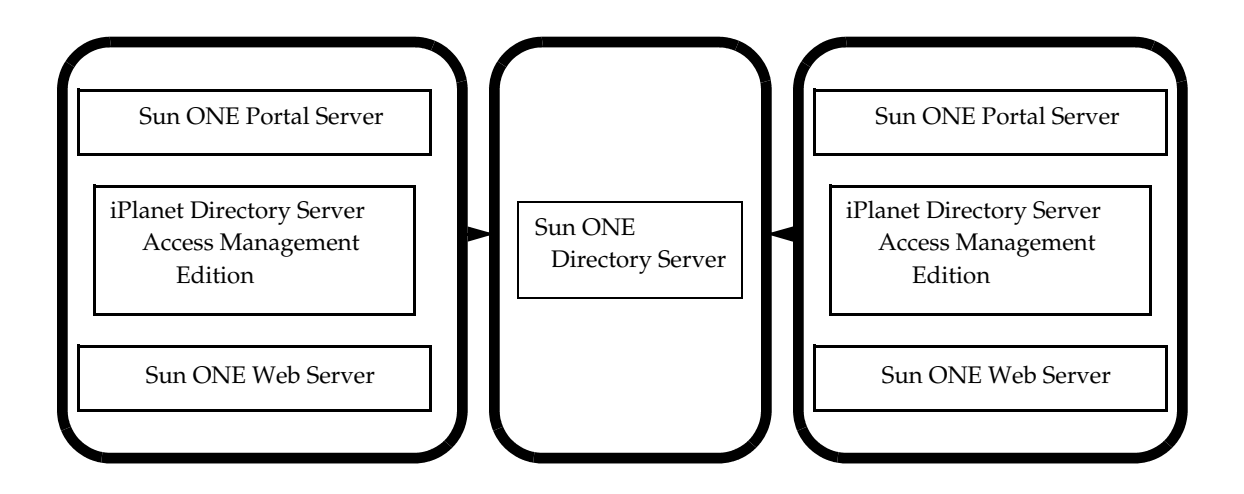

Sun ONE Portal Server ソ フ ト ウ ェアには、 Sun ONE Portal Server の以前のバー ジョンからアップグレードするサイト用のデータ移行ツールも含まれています。

iPlanet<sup>TM</sup> Portal Server 3.0 Service Pack 3a または Service Pack 4 からこのバー ジョンのソフトウェアにアップグレードする場合は、次のガイドラインに従いま す。

Sun ONE Portal Server Data Migration Tool Suite をシステムにインストールしま す。

- iPlanet<sup>TM</sup> Portal Server 3.0 (Service Pack 3a または 4) システムから別の Sun ONE Portal Server 6.0 シ ステムに移行する場合は、 2 つの Sun ONE Portal Server 6.0 Data Migration Tool Suite が必要であり、システムごとにインス トールする必要がある
- 単一シ ステムの移行については、 iPlanet Portal Server 3.0 (Service Pack 3a ま たは 4) システムに Sun ONE Portal Server 6.0 をインストールできる

# <span id="page-10-0"></span>システム要件

Sun ONE Portal Server ソフトウェアをインストールする前に、システムが次の要 件を満たしていることを確認してください。

- ハードウェア要件
- ソフトウェア要件
- オペレーティングシステム要件 (パッチを含む)
- 推奨ブラウザ

#### <span id="page-11-0"></span>ハードウェア要件

新しいソフトウェアをインストールする場合は、システムは少なくとも次のハー ドウェア要件を満たしている必要があります。

- 1450 MHz UltraSPARC II CPU 以上
- $512 M$   $\gamma \gamma \gamma$   $\gamma$   $\gamma$   $\gamma$   $\gamma$   $\gamma$
- 1Gバイトのハードウェアドライブのスワップ空間
- 1Gバイトのディスク容量

#### <span id="page-11-1"></span>ソフトウェア要件

ここで説明するソフトウェアは、Sun ONE Portal Server ソフトウェアを正常にイ ンストールするのに必要です。これらのソフトウェア製品の以前のバージョンに ついてはサポー ト していません。

- Sun ONE Directory Server 5.1
- iPlanet Directory Server Access Management Edition 5.1
- Java<sup>TM</sup> Development Kit (JDK) 1.3.1 04

### <span id="page-11-2"></span>オペレーティングシステム要件

Sun ONE Portal Server ソフトウェアには、オペレーティングシステムとして少な く と もユーザ版の Solaris 8 または Solaris 9 ソ フ ト ウ ェ アが必要です。 Solaris 8 の 場合には、製品を正常にインストールするために、次のオペレーティングシステ ムのパ ッチ も必要です。

- 109326-03
- 108434-03

• 108827-15

これらは必要最小限のパッチです。パッチ番号の最後の2桁は、マイナー改訂番 号です。パッチの改訂がリリースされている場合は、パッチの最新改訂版(改訂番 号が最も大きい版) をインストールします。通常、これらのパッチは、新しいパッ チがリリースされると旧版になり、SunSolve サイトからは最新パッチしか入手で きなくなります。各パッチの readme を参照して、必要な付属製品およびパッチを 確認してください。

最新のパッチがインストールされている場合は、インストーラを使用してインス トールを続行できます。

#### <span id="page-12-0"></span>推奨ブ ラウザ

次のブラウザは Sun ONE Portal Server Desktop の管理およびアクセスに使用で き ます。

- Internet Explorer 5.5 および 6.0
- Netscape<sup>TM</sup>  $4.7x \nleftrightarrow L$ , および 6.2.1

### <span id="page-12-3"></span><span id="page-12-1"></span>設定情報

Sun ONE Portal Server ソフトウェアのインストール中に、いくつかの設定情報を 指定する必要があります。この節のチェックリストを完成してから、ソフトウェ アをインストールしてください。

#### <span id="page-12-2"></span>Java Development Kit のチェ ッ ク リス ト

Java Development Kit (JDK ソフトウェア) がシステム上にすでにインストールさ れている場合は、 Sun ONE Portal Server はそれを使用し ます。

次の項目を確認してから、Sun ONE Portal Server をインストールします。

• サポートされているバージョンの IDK ソフトウェアが、システムにインス トールされているか。インストール済みであれば、インストールされている ディレクトリを指定する

インストール済みの IDK のバージョンは、1.3.1\_04 でなければなりません。こ れ以外のバージョンは、このソフトウェアではサポートされません。

• IDK ソフトウェアをインストールするか

デフォルトでは、IDK は /usr/java 1.3.1 04 にインストールされます。

#### <span id="page-13-1"></span><span id="page-13-0"></span>**Sun ONE Directory Server** のチェ ッ ク リ スト

インストール中に、ディレクトリにアクセスする URL が設定されるように、Sun ONE Directory Server のインストール先のサーバに関する情報を入力する必要が あ り ます。

既存のディレクトリサーバを使用するか、新しいディレクトリサーバをインス ト ールするかに関わ らず、 次の情報を指定する必要があ り ます。

Sun ONE Directory Server がシステムにすでにインストールされているか。ま たは、 別のシ ステムで稼動中の Sun ONE Directory Server を使用するか

Sun ONE Directory Server は、 Sun ONE Portal Server より先にインストール する必要があります。 Sun ONE Directory Server が pssetup を使用してイン ストールされていない場合は、Sun ONE Directory Server が稼動中のシステ ムにパッチ 113177-01 をインストールしてください。既存の Sun ONE Directory Server がインストールされているマシンに Sun ONE Portal Server をインストールする場合は、pssetup はディレクトリサーバのパッチ 113177-01 をインストールします。pssetup は、リモートホストの既存の Sun ONE Directory Server には、ディレクトリサーバのパッチをインストールし ません。既存の Sun ONE Directory Server がリモートホストにある場合は、 マニ ュ アルの説明に従って Sun ONE Directory Server パ ッチを追加し ます。

• このシステムに Sun ONE Directory Server をインストールするか。または、 別のシステムに Sun ONE Directory Server をインストールするか

Sun ONE Directory Server は、 Sun ONE Portal Server より先にインストール する必要があ り ます。pssetup を使用し て Sun ONE Directory Server をイン ストールする場合は、インストールプログラムが必要な Sun ONE Directory Server パッチをインストールします。

- ディレクトリサーバが稼動中のシステムのホスト名
- ディレクトリサーバが稼動中のシステムのサブドメイン名

サーバがメインドメインの下のドメインにある場合は、この名前を使用しま す。または、ドット(.)を入力して、サーバがサブドメインにないことを示し ます。

● ディレクトリサーバが稼動中のシステムのドメイン名

/etc/hosts ファイルをチェックして、システムの完全指定のドメイン名を指 定し ます。

注 Sun ONE Portal Server をインストールする際に、既存の Sun ONE Directory Server を使用し ない よ う に選択し ている場合は、 シ ステ ムのホスト名、サブドメイン名、およびドメイン名を指定する必要 はありません。インストーラは、これらの値が iPlanet Directory Server Access Management Edition 用に入力 された もの と同じであ る と想定し ます。

• Sun ONE Directory Server のベースデ ィ レ ク ト リ

新しい Sun ONE Directory Server のデフォルトのベースディレクトリは、 /usr/ldap です。ベースディレクトリは、ローカルディスクドライブのディ レクトリにする必要があります。つまり、ネットワークドライブをインス トールのために使用することはできません。AFS、NFS、および SMB などの ファイル共有プロトコルは、Sun ONE Directory Server による使用に適した ファイルロックおよびパフォーマンスを提供しません。これらのプロトコルが ローカルファイルシステムで保持されないと、サーバデータベースのイン デックスファイルが損傷を受ける場合があります。

• Sun ONE Directory Server へのア ク セスにはどのポー ト を使用するか

ポート番号は、1から 65535 までの任意の番号です。

デフォルトの LDAP ポート番号は、389 です。LDAP over SSL のデフォルト のポート番号は636 です。このため、ポート番号636 が未使用の場合でも、 これを標準の LDAP インストールに使用しないでください。標準の LDAP ポートでは LDAP over TLS を使用することもできます。

UNIX プラットフォームで、ポート 389 またはポート 636 のいずれかで待機す る場合は、Sun ONE Directory Server を root または nobody ユーザとして稼 動する必要があります。

選択するポートが未使用であることを確認してください。 ポートが未使用であ るかを確認するには、 次の よ う に入力し ます。

netstat -an | grep port-number

また、LDAP および LDAPS 通信の両方を使用している場合は、これらの2種 類のアクセス用に選択したポート番号が同一でないことを確認します。

● Sun ONE Directory Server の管理ポート番号

デフォルトのポート番号は 8900 です。ポート 8900 をすでに他のアプリケー ションで使用している場合、Sun ONE Directory Server 管理には別のポート を選択します。選択するポートを他のプロセスで使用していないことを確認し ます。

• 組織名

ソフトウェアデータは、組織名の下の Sun ONE Directory Server に格納され ます。

• ディレクトリツリーのルートサフィックス

これは、ディレクトリツリーの最初のエントリを表すディレクトリエントリ です。企業のデータを含むツリーには、少なくとも1つのディレクトリサ フィックスが必要です。

ルートサフィックスが1つの組織の場合は、ルートサフィックスとデフォル トの組織が同じになるように選択できます。

デフ ォル ト のデ ィ レ ク ト リ ルー ト サフ ィ ッ ク スは、 o=isp です。

• ディレクトリマネージャ識別名 (DN)

アクセス制御は、このディレクトリエントリには適用されません。デフォルト の DN は、 cn=Directory Manager です。

この DN は、Sun ONE Directory Server に設定された任意のサフィックスに 一致する必要はありません。 ディレクトリマネージャ DN と同じ DN を持つ 実際のディレクトリサーバのエントリは、手動で作成しないでください。

• ディレクトリマネージャのパスワード

パスワードは、8文字以上にする必要があります。これは、ASCII 文字、数 字、 および記号に限定 されます。

注 pssetup で同じマシンに Sun ONE Directory Server および iPlanet Directory Server Access Management Edition をインストールする 場合は、 Sun ONE Web Server 管理者のパスワード、iPlanet Directory Server Access Management Edition 管理者のパスワード、 およびディレクトリマネージャのパスワードはすべて同じになりま す。パスワードを要求された際に入力するものが、3つのコンポー ネントの管理コンソールすべてにアクセスするためのパスワードに なります。

#### <span id="page-15-0"></span>Sun ONE Web Server のチェ ッ ク リス ト

Sun ONE Web Server をインストールする際には、次の基本設定情報を指定しま す。

• システムに Sun ONE Web Server がインストールされているか

Sun ONE Portal Server ソフトウェアは、すでにインストールされている Sun ONE Web Server を使用しないで、独自の Web サーバをインストールします。

• Sun ONE Web Server 管理ポー ト 番号

管理インスタンスで、Sun ONE Web Server を管理できます。管理インスタン スに無作為の番号を選択して、他者によるサーバの侵害を困難にします。サー バを設定する際は、管理サーバのポート番号を使用します。たとえば、サーバ siroe.com の場合、 サーバの URL は http://www.siroe.com:2634/ にな り ます。

選択するポートが未使用であることを確認します。 UNIX システムでは、サー バマシンでファイル /etc/services をチェックして、別のサービス用に確保 されているポー ト 番号を割 り 当てていない こ と を確認する こ と がで き ます。 別のサービスで使用されているポートを選択した場合は、インストールプロ グラムが別のポートの指定を求めるプロンプトを表示します。

UNIX を使用し ていて 1024 よ り 小 さいポー ト 番号を選択する場合は、 root で ログインしてサーバを開始する必要があります。サーバがポートにバインドす ると、サーバは root ユーザアカウントから指定のユーザアカウントに変わり ます。 1024 より小さいポート番号のサービスは、 ユーザ nobody として実行す る場合に使用できます。 root 以外のその他すべてのユーザは、1024 より大き いポート番号を使用する必要があります。ユーザ nobody は、解決可能なパ スワードを持たないため、root となり実行するプロセスを nobody として開 始する必要があ り ます。 1024 よ り 大きいポー ト 番号を選択する場合は、 root ユーザとしてサーバを開始する必要はありません。

デフォルトでは、ソフトウェアは Sun ONE Web Server 管理ポートとして ポート 8088 を割り当てます。

• Sun ONE Web Server 管理者名

デフォルトでは、Web サーバの管理に使用するユーザ名は admin です。ただ し、管理者には別の名前を指定することができます。

● このサーバの管理者のパスワード

パスワードは8文字以上にする必要があります。

```
注
        pssetup で同じマシンに Sun ONE Directory Server および iPlanet
        Directory Server Access Management Edition をインストールする
        場合、Sun ONE Web Server 管理者のパスワード、iPlanet
        Directory Server Access Management Edition 管理者のパスワード、
        およびディレクトリマネージャのパスワードはすべて同じになりま
        す。 パスワードを要求されたときに入力するものが、3つのコン
        ポーネントの管理コンソールすべてにアクセスするためのパスワー
        ドになります。
```
## <span id="page-17-0"></span>**iPlanet Directory Server Access Management** Edition のチェックリスト

iPlanet Directory Server Access Management Edition をインストールする際に、次 の基本設定情報を指定して Sun ONE Portal Server に iPlanet Directory Server Access Management Edition をインストールおよび設定します。

• システムに iPlanet Directory Server Access Management Edition をインストー ルするか。または、このシステムにすでに iPlanet Directory Server Access Management Edition がインストールされているか

Sun ONE Portal Server は、iPlanet Directory Server Access Management Edition が稼動中のシステムにインストールする必要があります。また、 iPlanet Directory Server Access Management Edition  $\forall x$  Sun ONE Portal Server より先にインストールする必要があります。 バージョンに互換性がある 場合は、すでにインストール済みの iPlanet Directory Server Access Management Edition を使用できます。詳細は 「ソフトウェア要件」を参照し てください。ただし、ユーザ nobody として実行する既存の iPlanet Directory Server Access Management Edition への Sun ONE Portal Server のインストー ルはサポートされていません。root として実行するように iPlanet Directory Server Access Management Edition を変更してから Sun ONE Portal Server を インストールしてください。root として実行するように iPlanet Directory Server Access Management Edition を変更する方法については、第2章、 「Sun ONE Portal Server の インストール」を参照してください。

• iPlanet Directory Server Access Management Edition ソフトウェアのベース ディレクトリ

ベースディレクトリは、ローカルディスクドライブのディレクトリにする必 要があります。つまり、ネットワークのドライブをインストールのために使 用することはできません。ベースディレクトリは、新規に作成するか、空に なっている必要があります。

iPlanet Directory Server Access Management Edition のデフ ォル ト のベース ディレクトリは、/opt です。

- システムのホスト名
- システムのサブドメイン名

サーバがメインドメインの下のドメインにある場合は、この名前を使用しま す。 ドット (.) を入力して、 サーバがサブド メインにないことを示します。

● システムのドメイン名

/etc/hosts ファイルをチェックして、システムの完全指定のドメイン名を指 定し ます。

• このシステムの IP アドレス

複数のネットワークインタフェースカード (すなわち NIC) がある場合、複数 の IP アドレスは複数の NIC に対応するため、正しい IP アドレスを指定して いる こ と を確認し ます。

インストールプログラムでシステムの IP アドレスを検出できないことが通知 される場合は、システムの完全指定のドメイン名を正しく指定しているか確 認してください。

• このサーバで SSL を実行するか

SSL は、 クライアントブラウザとサーバ間で通信を暗号化するのに使用され ます。デフォルトでは、ソフトウェアがシステムで SSL を実行しないことを 前提にしています。

● Sun ONE Portal Server へのアクセスにどのポートを使用するか

ブ ラ ウザがサーバ と の通信に使用するポー ト を指定し ます。 Sun ONE Portal Server ソフトウェアのサーバコンポーネントに提供されるデフォルトのポー ト 番号は、 SSL 通信以外の場合は 80、 SSL 通信の場合は 443 です。

ユーザ nobody として Sun ONE Portal Server を稼動する場合は、 1024 までの 予約済みのポートを含めて、利用可能なすべてのポートを使用できます。正 規(または root 以外)のユーザとして稼動する場合は、Sun ONE Portal Server のインストールの際に 1024 より大きいポートを使用してください。

選択するポートが未使用であることを確認してください。 ポートが未使用かど うかを確認するには、次のように入力します。

```
netstat -an | grep port-number
```
### <span id="page-19-0"></span>Sun ONE Portal Server のチェ ッ ク リス ト

Sun ONE Portal Server のデフォルトのベースディレクトリは、/opt です。また は、iPlanet Directory Server Access Management Edition ソフトウェアのベース ディレクトリと同じベースディレクトリに配備されています。詳細は「iPlanet [Directory Server Access Management Edition](#page-17-0) のチェ ッ ク リ ス ト 」 を参照し て く だ さい。

● Sun ONE Portal Server 3.0 Service Pack 3a または4がすでにシステムにインス ト ールされているか

インストールされている場合は、ソフトウェアまたは移行ユーティリティ、 あるいはその両方をインストールする前に、「インストールの概要」で説明し たこのソフトウェアのバージョンのアップグレードに関する情報を参照して く ださい。

• 配備の URI

デフォルトでは、 コンテンツは *BaseDir*/SUNWps/web-apps/*ServerInstance*/*URI* に配備され、 URI はデフ ォル トでは /portal です。配備の URI の値の前にはスラッシュが1つだけ必要で す。コンテンツは、 Sun ONE Web Server でインストールされます。

• このシステムにサンプルポータルをインストールするか

Sun ONE Portal Server ソフトウェアには、サンプルポータルが付属されてい ます。サンプルポータルをインストールする場合は、ポータル設定の例を参照 でき ます。サンプルポータルは開始点 と し て機能し、 各種 Desktop コンポー ネントの使用法の例を提供します。

サンプルポータルは配備を目的とするものではありません。その性質から、必 然的に汎用の ( サンプル同様の) ものになります。特定の配備ニーズに応じ て、ポータルを設定することができます。

# <span id="page-19-1"></span>ディレクトリ のレイアウト

この節では、 Sun ONE Portal Server ソフトウェアのデフォルトのディレクトリの レイアウトおよび対応するコンポーネントについて簡単に説明します。

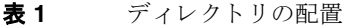

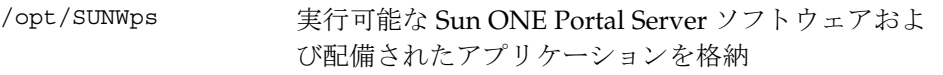

/opt/SUNWam 実行可能な iPlanet Directory Server Access Management Edition、 Sun ONE Web Server、 および 配備されたアプリケーションを格納 /etc/opt/SUNWps Java Server Pages、テンプレートおよびプロパティ ファイル、タグライブラリ、および検索エンジンの データベースディレクトリを格納 /var/opt/SUNWps 検索エンジンのデータベースディレクトリを格納 /var/opt/SUNWam デバッグのログファイルを格納 /usr/ldap Sun ONE Directory Server を格納 /usr/java\_1.3.1\_04 JDK を格納 /etc/opt/SUNWam iPlanet Directory Server Access Management Edition DTD を格納

**表1** ディレクトリの配置(続き)

ディレクトリのレイアウト

# <span id="page-22-3"></span><span id="page-22-0"></span>Sun ONE Portal Server の インストール

<span id="page-22-1"></span>この章では、Sun<sup>TM</sup> ONE Portal Server ソフトウェアのインストールの手順および サポートしているコンポーネントについて説明します。

iPlanet<sup>TM</sup> Portal Server 3.0 (Service Pack 3a または 4) から Sun ONE Portal Server 6.0 へ移行する場合は、 シ ステムのバ ッ ク ア ッ プを行ってか ら Sun ONE Portal Server 6.0 ソフトウェアをインストールしてください。この安全策により、カスタ マイズした設定内容が上書きされるのを防ぎます。

この章には、次の節があります。

- • [Sun ONE Portal Server](#page-22-2) のインストール
- • [Sun ONE Directory Server](#page-25-0) のインストール
- 移行ツールのインストール

注 Sun ONE Portal Server ソフトウェアを新しくインストールするに は、第1章「インストールの計画」で説明した要件を満たしている ことを確認してください。

### <span id="page-22-2"></span>Sun ONE Portal Server のインストール

この節では、Sun ONE Portal Server ソフトウェアのインストール手順について説 明します。インストールの一環として、Sun ONE Portal Server ソフトウェアは、 次のインストールを行います。

• Sun<sup>TM</sup> ONE Web Server ソフトウェア

- SunTM ONE Directory Server ソフ ト ウェア
- iPlanet<sup>TM</sup> Directory Server Access Management Edition  $\forall \forall \forall \forall \forall \forall \exists \forall$
- Sun ONE Portal Server

Sun ONE Portal Server ソフトウェアをユーザ nobody として稼動している既存の iPlanet Directory Server Access Management Edition にインストールするには、 iPlanet Directory Server Access Management Edition が root として稼動するよう に変更し ます。変更するには、 次の手順に従います。

- **1.** iPlanet Directory Server Access Management Edition が稼動中のサーバに ロ グ インし、スーパーユーザになります。
- 2. 次のファイルを修正します。
	- **a.** *BaseDir*/SUNWam/servers/https-*hostname.domain*/config/magnus.conf ファイルで User nobody の行を User root に変更します。
	- **b.** *DSBaseDir*/slapd-*hostname*/config/dse.ldif フ ァ イルで、 nsslapd-localuser:nobody の行を nsslapd-localuser:root に変更し ます。
- **3.** 次のディレクトリの所有者を nobody から root に変更します。次のように入 力し ます。

**chown -R root:other /etc/opt/SUNWam chown -R root:other DSBaseDir chown -R root:other /tmp/https\* chown -R root:other /opt/SUNWam chown -R root:other /var/sadm/pkg/SUNWamsvc chown -R root:other /var/sadm/pkg/SUNWamws chown -R root:other /var/sadm/pkg/SUNWamds**

- **4.** root ユーザとしてディレクトリサーバを再起動します。
- **5.** /etc/init.d/amserver stop を実行し ます。
- 6. すべてのプロセスが停止したことを確認します。次のように入力すると、確認 でき ます。
	- **ps -ef | grep SUNWam**
	- **ps -ef | grep DSBaseDir**

シャットダウンしていないプロヤスを終了します。

**7.** /etc/init.d/amserver start を実行し ます。

Sun ONE Portal Server ソフトウェアをインストールするには、次の手順に従いま す。

1. マシンヘログインし、スーパーユーザになります。

Sun ONE Portal Server をインストールするには、ルートアクセス権が必要で す。

- 2. プログラムをインストールするディレクトリに変更します。
- 3. 次のように入力します。
- # gunzip -dc ps-6.0-us.sparc-sun-solaris.tar.gz | /usr/bin/tar xvf **-**
- 4. 次のように入力します。
- # **./pssetup**

す。

**5.** 使用許諾契約書に同意するかど う かを指定し ます。同意する場合は、 「**yes**」 を入力し ます。

注 この製品はライセンスがなくても実行しますが、Sun Microsystems からバイナリコードライセンスを購入されるか、バイナリコード評 価ライセンス条件に同意されることにより、合法的にこの製品を使 用してください。

**6.** Sun ONE Portal Server を イ ン ス ト ールするオプシ ョ ン を選択し ます。 「[設定情報](#page-12-3)」のチェックリストを使用して、ソフトウェアをインストールしま

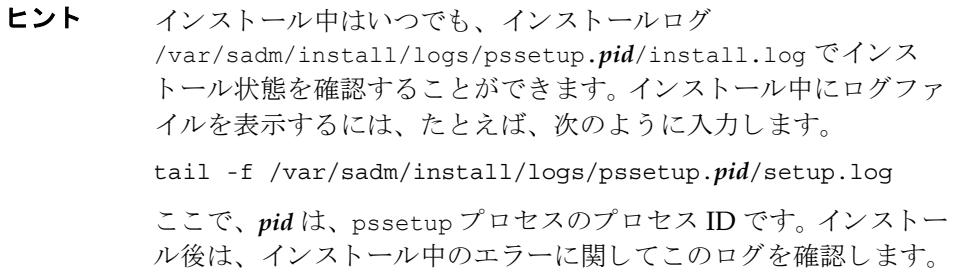

# <span id="page-25-0"></span>Sun ONE Directory Server のインストール

Sun ONE Directory Server ソフトウェアをインストールするには、次のようにし ます。

1. マシンヘログインし、スーパーユーザになります。

Sun ONE Directory Server をインストールするには、ルートアクセス権が必 要です。

- 2. プログラムをインストールするディレクトリを変更します。
- **3.** 次のように入力します。
- # gunzip -dc ps-6.0-us.sparc-sun-solaris.tar.gz | /usr/bin/tar xvf -
- **4.** 次のよ う に入力し ます。
- # **./pssetup**
- **5.** 使用許諾契約書に同意するかど う かを指定し ます。同意する場合は、 「**yes**」 と入力し ます。

注 この製品はライセンスがなくても実行しますが、Sun Microsystems からバイナリコードライセンスを購入されるか、バイナリコード評 価ライセンス条件に同意されることにより、合法的にこの製品を使 用してください。

**6.** Sun ONE Directory Server だけを イ ン ス ト ールするオプシ ョ ン を選択し ます。 [Sun ONE Directory Server](#page-13-1) のチェ ッ ク リ ス ト を使用し て、 ソ フ ト ウ ェ アを イ ン ス ト ールし ます。

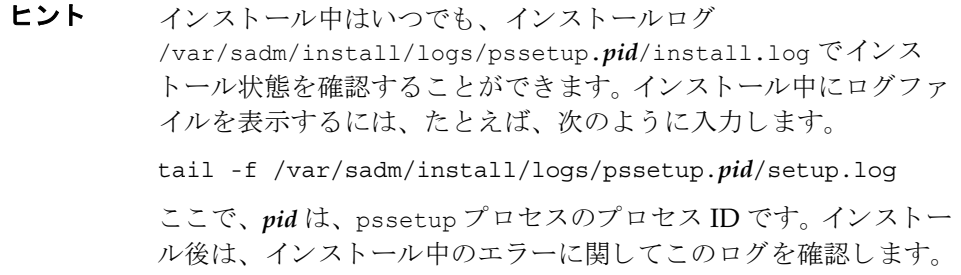

## <span id="page-26-0"></span>移行ツールのインスト 一ル

Sun ONE Portal Server ソ フ ト ウ ェアには、 iPlanet Portal Server 3.0 (Service Pack 3a または 4) をこのリリースに移行するための移行ユーティリティがあります。

移行ツールをインストールするには、次の手順に従います。

1. システムヘログインし、スーパーユーザになります。

移行ユーティリティは、既存のバージョンの iPlanet Portal Server 3.0 (Service Pack 3a または 4) がすでにインストールされているシステムにインストール でき ます。 iPlanet Portal Server 3.0 (Service Pack 3a または 4) システムから別 の Sun ONE Portal Server 6.0 システムに移行する場合は、 各システムへのイ ン ス ト ール用に iPlanet Portal Server 3.0 Data Migration Tool Suite が 2 つ必要 です。単一シ ステムに移行する場合は、 iPlanet Portal Server 3.0 (Service Pack 3a または 4) システムに Sun ONE Portal Server 6.0 をインストールできます。 移行ユーティリティをインストールするには、root でのアクセスが必要です。

- 2. プログラムをインストールするディレクトリに変更します。
- 3. 次のように入力します。
- # gunzip -dc ps-6.0-us.sparc-sun-solaris.tar.gz | /usr/bin/tar xvf -
- **4. 次のように入力します。**
- # **./pssetup**
- **5.** デフォルトのインストール場所を使用するか、移行ユーティリティをインス トールするディレクトリを指定します。

デフォルトでは、ソフトウェアが /opt にユーティリティをインストールしま す。 Sun ONE Portal Server 6.0 ソフトウェアのホストであるシステムに移行 ユーティリティをインストールする場合は、ツールが **BaseDir**/SUNWps/migration にインストールされます。

6. 移行ツールだけをインストールするオプションを選択します。

インストールプログラムは、移行ツールを指定された場所にインストールし ます。 ツールは、 *BaseDir*/SUNWps/migration/bin ディレク ト リにインス トー ルされます。

移行ユーティリティを使用する iPlanet Portal Server 3.0 Service Pack 3a または 4 からの Sun ONE Portal Server 6.0 への移行についての詳細は、 『Sun ONE Portal Server 6.0 移行ガイド』を参照してください。

移行ツールのインストール

# <span id="page-28-4"></span>インストール後の設定

<span id="page-28-1"></span><span id="page-28-0"></span>この章では次のインストール後の作業について説明します。

- root 以外のユーザとして [Sun ONE Portal Server](#page-28-2) を実行するための設定
- ユーザ nobody として [Sun ONE Portal Server](#page-34-0) を実行する ための設定
- サーバのインスタンスの作成と削除
- [次の操作](#page-40-0)

# <span id="page-28-2"></span>root 以外のユーザと し て Sun ONE Portal Server を実行するための設定

特に指定のないかぎり、すべての手順は root として実行します。 Sun<sup>TM</sup> ONE Portal Server ソフトウェアをインストールしたあとで、次の操作を行います。

#### <span id="page-28-3"></span>TCP ポートの WAIT 状態の短縮

通常は 240000 ミ リ秒 (4 分 ) に設定されている TCP ド ラ イバの ク ローズ待ち時間 の間隔を短縮します。アプリケーションが正常に終了しない場合には、ポートを WAIT 状態のままにすることもできますが、操作を再試行するには4分待つこと になります。この間隔を短くするには次の手順に従います。

- 1. 次のように入力して現在の設定を取得します。
	- # ndd -get /dev/tcp tcp time wait interval

2. 次のように入力して、値を10秒に設定します。

# ndd -set /dev/tcp tcp time wait interval 10000

この設定は次の再起動まで有効です。この変更を継続するには、 /etc/rc2.d/S69inetファイルを編集して時間を短縮します。

#### <span id="page-29-0"></span>Sun ONE Portal Server インストールの再設定

- **1.** BaseDir/SUNWam/servers/https-hostname.domain/config/magnus.conf  $\mathcal{F}$ イルを編集します。次の maqnus.conf ファイルのサンプルに示されているよ うに、User root エントリを User Userid に変更します。
- コーディング例 3-1 magnus.conf ファイルのサンプル

```
#ServerRoot /opt/SUNWam/servers/https-siroe.sun.com
ServerID https-siroe.sun.com
ServerName siroe.sun.com
ErrorLog /opt/SUNWam/servers/https-siroe.sun.com/logs/errors
PidLoq /opt/SUNWam/servers/https-siroe.sun.com/loqs/pid
User Userid
MtaHost localhost
DNS off
Security off
ClientLanquage en
AdminLanguage en
DefaultLanquage en
RqThrottle 1024
StackSize 131072
\cdots#ServerRoot /opt/SUNWam/servers/https-siroe.sun.com
ServerID https-siroe.sun.com
```
**2.** BaseDir/SUNWam/servers/https-admserv/confiq/maqnus.conf ファイルを 編集します。次の例に太字で示されているように、User root エントリを User Userid に変更します。

```
コーディング例 3-2
              magnus.conf ファイルのサンプル
```

```
#ServerRoot /opt/SUNWam/servers/https-admserv
NetsiteRoot /opt/SUNWam/servers
ServerID https-admserv
ServerName siroe.sun.com
ErrorLoq /opt/SUNWam/servers/https-admserv/loqs/errors
```

```
コーディング例 3-2 magnus.conf ファイルのサンプル (続き)
```

```
PidLog /opt/SUNWam/servers/https-admserv/logs/pid
User Userid
AdminUsers /opt/SUNWam/servers/https-admserv/config/admpw
MtaHost localhost
DNS off
Security off
ClientLanquage en
AdminLanquage en
DefaultLanguage en
RqThrottle<sup>128</sup>
TempDir /tmp/https-admserv-1b510d01
#ServerRoot /opt/SUNWam/servers/https-admserv
NetsiteRoot /opt/SUNWam/servers
ServerID https-admserv
```
3. /usr/1dap/s1apd-hostname/config/dse.1dif ファイルを編集します。次の 例に太字で示されているように、nsslapd-localuser: root を nsslapd-localuser: Userid に変更します。

コーディング例 3-3 dse.ldif ファイルのサンプル

```
dn: cn=config
cn: config
objectClass: top
objectClass: extensibleObject
objectClass: nsslapdConfig
nsslapd-accesslog-logging-enabled: on
nsslapd-accesslog: /usr/ldap/slapd-siroe/logs/access
nsslapd-accesslog-maxlogsperdir: 10
nsslapd-accesslog-maxlogsize: 100
nsslapd-accesslog-logrotationtime: 1
nsslapd-accesslog-logrotationtimeunit: day
nsslapd-enquote-sup-oc: off
nsslapd-localhost: siroe.sun.com
nsslapd-schemacheck: on
nsslapd-rewrite-rfc1274: off
nsslapd-return-exact-case: on
nsslapd-port: 389
nsslapd-localuser: Userid
nsslapd-errorlog: /usr/ldap/slapd-siroe/logs/errors
nsslapd-errorlog-logging-enabled: on
nsslapd-errorlog-maxlogsperdir: 2
nsslapd-errorlog-maxlogsize: 100
nsslapd-errorlog-logrotationtime: 1
\ddots .
```
**4.** /usr/ldap/admin-serv/config/local.conf フ ァ イルを編集し ます。次の local.conf ファイルのサンプルに示されているように、 configuration.nsSuiteSpotUser: root を configuration.nsSuiteSpotUser: *Userid* に変更し ます。

**コーディング例 3-4** local.conf ファイルのサンプル

```
...
configuration.objectClass: nsConfig
configuration.objectClass: nsAdminConfig
configuration.objectClass: nsAdminObject
configuration.objectClass: nsDirectoryInfo
configuration.objectClass: top
configuration.nsServerPort: 8900
configuration.nsSuiteSpotUser: Userid
configuration.nsAdminEnableEnduser: on
configuration.nsAdminEnableDSGW: on
...
```
- **5.** /usr/ldap/admin-serv/config/magnus.conf フ ァ イルを編集し ます。次の magnus.conf ファイルのサンプルに示されているように、User root エント リ を User *Userid* に変更し ます。
- **コーディング例 3-5** magnus.conf ファイルのサンプル

```
NetsiteRoot /usr/ldap
ServerID admin-serv
ServerName siroe.sun.com
ErrorLog /usr/ldap/admin-serv/logs/error
PidLog /usr/ldap/admin-serv/logs/pid
User Userid
AdminUsers /usr/ldap/admin-serv/config/admpw
MtaHost localhost
DNS on 
Security off
ClientLanguage en
AdminLanguage en
DefaultLanguage en
RqThrottle 128
TempDir /usr/ldap/admin-serv/tmp
```
**6.** /etc/opt/SUNWps/desktop/desktopconfig.properties を編集し ます。次 の desktopconfig.properties ファイルのサンプルに示されているように、 logLevel=message と設定し ます。

コーディング例 3-6 desktopconfig.properties ファイルのサンプル

```
# Copyright 2001 Sun Microsystems, Inc. All rights reserved.
# PROPRIETARY/CONFIDENTIAL. Use of this product is subject to 
license terms. 
#
#########################
# Desktop Configuration #
#########################
#
# Log level
#
logLevel=message
#
# Perf (log) level
#
perfLevel=off
#
...
```
- **7.** 次のデ ィ レ ク ト リ の所有者を root か ら *Userid:UserGroup* に変更し ます。 次の ように入力します。
	- ❍ chown -R *Userid:UserGroup* /etc/opt/SUNWps
	- ❍ chown -R *Userid:UserGroup* /etc/opt/SUNWam
	- ❍ chown -R *Userid:UserGroup* /var/tmp/psdt\*
	- ❍ chown -R *Userid:UserGroup* /usr/ldap
	- ❍ chown -R *Userid:UserGroup* /tmp/https\*
	- ❍ chown -R *Userid:UserGroup* /opt/SUNWam
	- ❍ chown -R *Userid:UserGroup* /opt/SUNWps
	- ❍ chown -R *Userid:UserGroup* /usr/java\_1.3.1\_04
	- ❍ chown -R *Userid:UserGroup* /var/sadm/pkg/SUNWamsvc
	- ❍ chown -R *Userid:UserGroup* /var/sadm/pkg/SUNWamws
	- ❍ chown -R *Userid:UserGroup* /var/sadm/pkg/SUNWamds
	- ❍ chown -R *Userid:UserGroup* /var/sadm/pkg/SUNWps
- **8.** /etc/init.d/amserver の 386 行目を編集し ます。 次の例に示 されている よ うに、check\_root\_user メソッド呼び出しの前に # を入力します。

```
コーディング例 3-7 amserver ファイルのサンプル
```

```
#!/bin/sh
# PROPRIETARY/CONFIDENTIAL/...
BASE=/opt
DIRBASE=/usr
LDAPDIR=/usr/ldap
PRODUCTDIR=SUNWam
PACKAGEDIR=$BASE/${PRODUCTDIR}
WEBAPPDIR=$BASE/${PRODUCTDIR}/web-apps
SERVICEAPPSDIR=$WEBAPPDIR/services
AGENTAPPSDIR=$WEBAPPDIR/agent
PLATFORMCONFDIR=$PACKAGEDIR/lib
PLATFORMCONF=${PLATFORMCONFDIR}/AMConfig.properties
PLATFORMBINDIR=${PACKAGEDIR}/bin
WTPASSFILE=${PACKAGEDIR}/config/.wtpass
check root user () {
...skipping
} 
# check root user
...
```
- 9. root 以外のユーザとしてディレクトリサーバを再起動します。
- **10.** /etc/init.d/amserver stop を実行し ます。
- 11. すべてのプロセスが停止したことを確認します。確認するには、次のように入 力し ます。

**ps -ef | grep SUNWam ps -ef | grep DSBaseDir** シャットダウンしなかったプロセスを終了します。

# <span id="page-33-0"></span>Sun ONE Portal Server の起動

- 1. スーパーユーザになるか、あるいは Userid ユーザとしてログインします。
- **2.** /etc/init.d/amserver start と入力し ます。

## <span id="page-34-0"></span>ユーザ nobody として Sun ONE Portal Server を 実行するための設定

nobody は (暗号化された) 不当な合成パスワードを持っているので、 Sun ONE Portal Server ファイルの所有者として nobody を指定するのは特別な場合です。 nobody が所有するファイルを操作して実行するユーザは、root である必要があ り ます。

Sun ONE Portal Server が nobody と し て稼動する こ と を設定 されている場合には、 サーバは、デフォルトの Web サーバポートであるポート 8080 で待機するように 設定できます。 LDAP サーバはデフォルトのポート 389 でも実行できます。

特に指定のないかぎり、すべての手順は root として実行します。 Sun ONE Portal Server ソフトウェアをインストールしたあとで、次の操作を行います。

#### <span id="page-34-1"></span>TCP ポートの WAIT 状態の短縮

通常は 240000 ミリ秒 (4分) に設定されている TCP ドライバのクローズ待ち時間 の間隔を短縮します。アプリケーションが正常に動作していない場合、ポートを WAIT 状熊のままにすることもできますが、操作を再試行するには4分待つこと になるからです。

- 1. 次のように入力して、現在の設定を取得します。
	- # ndd -get /dev/tcp tcp time wait interval
- 2. 次のように入力して、値を10秒に設定します。

# ndd -set /dev/tcp tcp time wait interval 10000

この設定は次の再起動まで有効です。 この変更を継続するには、 /etc/rc2.d/S69inet フ ァ イルを編集し て時間を短縮し ます。

#### <span id="page-34-2"></span>Sun ONE Portal Server イ ンス ト ールの再設定

**1.** *BaseDir*/SUNWam/servers/https-*hostname.domain*/config/magnus.conf フ ァ イルを編集し ます。次の magnus.conf フ ァ イルのサンプルに示されてい るように、User root エントリを User nobody に変更します。

```
コーディング例 3-8 magnus.conf ファイルのサンプル
```

```
#ServerRoot /opt/SUNWam/servers/https-siroe.sun.com
ServerID https-siroe.sun.com
ServerName siroe.sun.com
ErrorLog /opt/SUNWam/servers/https-siroe.sun.com/logs/errors
PidLog /opt/SUNWam/servers/https-siroe.sun.com/logs/pid
User nobody
MtaHost localhost
DNS off
Security off
ClientLanguage en
AdminLanguage en
DefaultLanguage en
RqThrottle 1024
StackSize 131072
```
**2.** *BaseDir*/SUNWam/servers/https-admserv/config/magnus.conf ファ イルを 編集します。次の例に太字で示されているように、User root エントリを User nobody に変更し ます。

```
コーディング例 3-9 magnus.conf ファイルのサンプル
```

```
#ServerRoot /opt/SUNWam/servers/https-admserv
NetsiteRoot /opt/SUNWam/servers
ServerID https-admserv
ServerName siroe.sun.com
ErrorLog /opt/SUNWam/servers/https-admserv/logs/errors
PidLog /opt/SUNWam/servers/https-admserv/logs/pid
User nobody
AdminUsers /opt/SUNWam/servers/https-admserv/config/admpw
MtaHost localhost
DNS off
Security off
ClientLanguage en
AdminLanguage en
DefaultLanguage en
RqThrottle 128
TempDir /tmp/https-admserv-1b510d01
```
**3.** /usr/ldap/slapd-*hostname*/config/dse.ldif フ ァ イルを編集し ます。次の 例に太字で示されている よ う に、 nsslapd-localuser: root を nsslapd-localuser: nobody に変更し ます。
```
コーディング例 3-10 dse.ldif ファイルのサンプル
```

```
...
dn: cn=config
cn: config
objectClass: top
objectClass: extensibleObject
objectClass: nsslapdConfig
nsslapd-accesslog-logging-enabled: on
nsslapd-accesslog: /usr/ldap/slapd-siroe/logs/access
nsslapd-accesslog-maxlogsperdir: 10
nsslapd-accesslog-maxlogsize: 100
nsslapd-accesslog-logrotationtime: 1
nsslapd-accesslog-logrotationtimeunit: day
nsslapd-enquote-sup-oc: off
nsslapd-localhost: siroe.sun.com
nsslapd-schemacheck: on
nsslapd-rewrite-rfc1274: off
nsslapd-return-exact-case: on
nsslapd-port: 389
nsslapd-localuser: nobody
nsslapd-errorlog: /usr/ldap/slapd-siroe/logs/errors
nsslapd-errorlog-logging-enabled: on
nsslapd-errorlog-maxlogsperdir: 2
nsslapd-errorlog-maxlogsize: 100
nsslapd-errorlog-logrotationtime: 1
...
```
**4.** /usr/ldap/admin-serv/config/local.conf フ ァ イルを編集し ます。 次の local.conf フ ァ イルのサンプルに示されている よ う に、 configuration.nsSuiteSpotUser: root を configuration.nsSuiteSpotUser: nobody に変更し ます。

コ ーディ ング例 **3-11** local.conf フ ァ イルのサンプル

```
...
configuration.objectClass: nsConfig
configuration.objectClass: nsAdminConfig
configuration.objectClass: nsAdminObject
configuration.objectClass: nsDirectoryInfo
configuration.objectClass: top
configuration.nsServerPort: 8900
configuration.nsSuiteSpotUser: nobody
configuration.nsAdminEnableEnduser: on
configuration.nsAdminEnableDSGW: on
...
```
- **5.** /usr/ldap/admin-serv/config/magnus.conf フ ァ イルを編集し ます。次の magnus.conf ファイルのサンプルに示されているように、User root エント リを User nobody に変更します。
- **コーディング例 3-12** magnus.conf ファイルのサンプル

```
NetsiteRoot /usr/ldap
ServerID admin-serv
ServerName siroe.sun.com
ErrorLog /usr/ldap/admin-serv/logs/error
PidLog /usr/ldap/admin-serv/logs/pid
User nobody
AdminUsers /usr/ldap/admin-serv/config/admpw
MtaHost localhost
DNS on 
Security off
ClientLanguage en
AdminLanguage en
DefaultLanguage en
RqThrottle 128
TempDir /usr/ldap/admin-serv/tmp
```
- **6.** /etc/opt/SUNWps/desktop/desktopconfig.properties を編集し ます。次 の desktopconfig.properties ファイルのサンプルに示されているように、 logLevel=message と設定し ます。
- コ ーディ ング例 **3-13** desktopconfig.properties フ ァ イルのサンプル

```
# Copyright 2001 Sun Microsystems, Inc. All rights reserved.
# PROPRIETARY/CONFIDENTIAL. Use of this product is subject to 
license terms. 
#
#########################
# Desktop Configuration #
#########################
#
# Log level
#
logLevel=message
#
# Perf (log) level
#
perfLevel=off
#
...
```
- **7.** 次のデ ィ レ ク ト リ の所有者を root か ら *Userid:UserGroup* に変更し ます。 次の よ う に入力し ます。
	- ❍ chown -R *Userid:UserGroup* /etc/opt/SUNWps
	- ❍ chown -R *Userid:UserGroup* /etc/opt/SUNWam
	- ❍ chown -R *Userid:UserGroup* /var/tmp/psdt\*
	- ❍ chown -R *Userid:UserGroup* /usr/ldap
	- ❍ chown -R *Userid:UserGroup* /tmp/https\*
	- ❍ chown -R *Userid:UserGroup* /opt/SUNWam
	- ❍ chown -R *Userid:UserGroup* /opt/SUNWps
	- ❍ chown -R *Userid:UserGroup* /usr/java\_1.3.1\_04
- **8.** /etc/init.d/amserver の 386 行目を編集し ます。 次の例に示 されている よ うに、check\_root\_user メソッド呼び出しの前に # を入力します。

#### コーディング例 3-14 amserver ファイルのサンプル

```
#!/bin/sh
# PROPRIETARY/CONFIDENTIAL/...
BASE=/opt
DIRBASE=/usr
LDAPDIR=/usr/ldap
PRODUCTDIR=SUNWam
PACKAGEDIR=$BASE/${PRODUCTDIR}
WEBAPPDIR=$BASE/${PRODUCTDIR}/web-apps
SERVICEAPPSDIR=$WEBAPPDIR/services
AGENTAPPSDIR=$WEBAPPDIR/agent
PLATFORMCONFDIR=$PACKAGEDIR/lib
PLATFORMCONF=${PLATFORMCONFDIR}/AMConfig.properties
PLATFORMBINDIR=${PACKAGEDIR}/bin
WTPASSFILE=${PACKAGEDIR}/config/.wtpass
check root user () {
...skipping
} 
# check root user
...
```
- **9.** /etc/init.d/amserver stop と入力し ます。
- 10. すべてのプロセスが停止したことを確認します。確認するには、次のように入 力し ます。
	- ps -ef | grep SUNWam

ps -ef | grep *DSBaseDir*

シャットダウンしたかったプロセスを終了します。

### Sun ONE Portal Server の起動

- 1. スーパーユーザになり、次の手順を行います。
	- **a.** ディレク ト リを *DSBaseDir*/slapd-*hostname* に変更し ます。
	- **b.** start-slapd と入力し ます。
- **2.** nobody ユーザとして、/etc/init.d/amserver start と入力します。

1024 より小さいポート番号を使用している場合には、Web サーバは開始しま せん。

- **3.** スーパーユーザにな り 、 *BaseDir*/SUNWam/servers/https-*hostname.domain*  /start と入力し ます。
- **4.** サービ ス を停止するには、 /etc/init.d/amserver stop と入力し ます。

## サーバのインスタンスの作成と削除

インスタンスは特定のポートで待機するサーバで、1つまたは複数のIP アドレス に結合します。 Sun ONE Portal Server では、インスタンスはポートで待機して単 一の JVM を実行する Web サーバプ ロセスに相当し ます。次の手順に従って、 サーバの複数インスタンスを作成します。

- **1.** Sun ONE Portal Server の ユーザインタフェースノードを稼動中のサーバにロ グインします。
- **2.** スーパーユーザになり、ディレクトリを BaseDir/SUNWps/bin に変更します。
- **3.** 対話式インストールにするため、./multiserverinstance と入力します。

インスタンスのニックネームとサーバの新しいインスタンスのポート番号を 入力するプロンプトが表示されます。インスタンス名の入力には英数字だけを 使用し ます ( ド ッ ト は使用し ません )。

- 4. ブラウザで、次のように入力します。
	- 新しいインスタンスを介して管理コンソールにアクセスする場合、 http://*hostname.domain*:*instanceportnumber*/amconsole

o 新しいインスタンスを介して Desktop のデフォルト URL にアクセスする 場合、 http://*hostname.domain*:*instanceportnumber*/portal/

注 追加のサーバインスタンスを作成し、それらを root 以外のユーザ または nobody ユーザ と し て実行する場合は、 *DSAME\_BaseDir*  /SUNWam/bin/amserver. instance-nickname の各インスタンスのイ ンスタンス開始スクリプトで、check\_root\_user への呼び出しを コメントにする必要があります。

インスタンスを削除するには次の手順に従います。

- 1. Sun ONE Portal Server ソフトウェアを稼動中のサーバにログインします。
- **2.** スーパーユーザにな り 、 デ ィ レ ク ト リ を *BaseDir* /SUNWps/bin に変更し ます。
- **3. ./multiserverinstance delete -instance** *InstanceNickname* と入力し ま す。

## 次の操作

この節では、次の項目について説明します。

- • [Sun ONE Portal Server](#page-40-0) インストールの 妥当性検査
- • [Sun ONE Portal Server](#page-41-0) 管理コンソールと Desktop へのアクセス
- ● [Portal Server](#page-42-0) の管理

### <span id="page-40-0"></span>Sun ONE Portal Server インストールの 妥当性検査

Sun ONE Portal Server のインストールが正常に終了したことを確認するために、 サーバを開始し て、 プ ロセスが正常に稼動および待機するかを検証し ます。

- 1. サーバにログインしてスーパーユーザになります。
- **2.** Sun ONE Portal Server を開始し ます。次の手順を行います。
	- **a.** ディレク ト リを *BaseDir*/SUNWam/bin に変更し ます。

**b.** iPlanet<sup>TM</sup> Directory Server Access Management Edition を開始します。次 のように入力します。

```
# ./amserver start
```
- 注 Portal Server を開始するには、 iPlanet Directory Server Access Management Edition を開始する必要があ り ます。
- **3.** すべての Sun ONE Portal Server プ ロセスが正常に動作する こ と を検証し ま す。次のように入力します。
	- **a.** Sun<sup>TM</sup> ONE Web Server はポート 80 (デフォルト)で稼動している必要が あ り ます。

# pgrep ns-httpd

Sun ONE Portal Server は複数の Web サーバインスタンスを使用するの で、このコマンドは複数のプロセスIDを返します。

- **b.** Sun ONE Web Server がポート 80 (デフォルト) で待機していることを検 証し ます。
	- # netstat -an | grep LISTEN | grep "\*\\*\.80\>"

このコマンドは、ポート 80 で稼動するオープンソケットがあることを示 す行を返し ます。

- **c.** SunTM ONE Directory Server が稼動し ている必要があ り ます。
	- # pgrep ns-slapd
	- このコマンドは Sun ONE Directory Server の単一プ ロセス ID を返しま す。
- **d.** doUnix ヘルパがポー ト 8946 で稼動し ている必要があ り ます。

### <span id="page-41-0"></span>Sun ONE Portal Server 管理コ ン ソールと Desktop へのアクセス

次の手順に従って、Sun ONE Portal Server のインストールが正常に行われたこと を検査し ます。

### iPlanet Directory Server Access Management Edition 管理コ ン ソー ルへのアクセス

- 1. ブラウザを開きます。
- **2.** http://*hostname.domain*:*port*/amconsole と入力し ます。
- 3. 管理者名とパスワードを入力して管理コンソールを表示します。

### サンプル Desktop へのアクセス

インストール時に入力したデフォルトの組織について、ソフトウェアは、 Desktop サービ スの設定、 テンプレー ト の作成、 その組織のユーザへの Desktop ポリシーの作成と割り当てを行います。ログオンするユーザを組織に作成するか、 あるいはユーザを作成せずに匿名ログインを使用することができます。

- 1. ブラウザを開きます。
- 2. 次のように入力してデフォルトの URL にアクセスします。

http://*hostname.domain*:*port*/portal

3. ユーザ名とパスワードを入力して Desktop にログインします。

### <span id="page-42-0"></span>Portal Server の管理

Secure Socket Layer (SSL) を設定するには、 『Sun ONE Portal Server 6.0 管理者ガ イド』の第8章を参照してください。

ポータルサーバのユーザインタフェースノードの複数のインストールを管理する には、『Sun ONE Portal Server 6.0 管理者ガイド』の第8章を参照してください。

これは iPlanet Directory Server Access Management Edition ソフ ト ウェアをイ ンストールしたときに指定した名前とパスワードです。

次の操作

# Sun ONE Portal Server の アンインストール

この章では、1つまたは複数のソフトウェアコンポーネントを削除する方法につ いて説明します。1つまたは複数のソフトウェアとそのコンポーネントをアンイン ストールするには、次の手順に従います。

1. マシンヘログインしスーパーユーザになります。

 $\text{Sun}^{\text{TM}}$  ONE Portal Server ソフトウェアと関連するコンポーネントをアンイン ストールするには、rootのアクセス権が必要です。

- **2.** インストールプログラムがあるディレクトリに移動します。
- **3. ./pssetup** と入力し ます。
- **4.** アンインストールメニューが表示されます。
	- Sun ONE Portal Server のみ削除 インストールプログラムは Sun ONE Portal Server ソフトウェアだけをアンインストールする
	- Sun<sup>TM</sup> ONE Directory Server のみ削除 インストールプログラムは Sun ONE Directory Server ソフトウェアだけをアンインストールする
	- iPlanet<sup>TM</sup> Directory Server Access Management Edition のみ削除 インス ト ールプロ グ ラ ムは iPlanet Directory Server Access Management Edition ソフトウェアだけをアンインストールする
	- 移行ツールのみ削除 インストールプログラムは移行ツールだけをアンイ ンストールする
	- すべて削除 インストールプログラムは Sun ONE Portal Server ソフト ウェアと関連するすべてのコンポーネント (Sun ONE Directory Server、 iPlanet Directory Server Access Management Edition、および Sun<sup>TM</sup> ONE Web Server を含む) をアンインストールする

**5.** アンインストールオプションを選択します。

# Sun ONE Portal Server の チューニング

この章では、Sun<sup>TM</sup> ONE Portal Server のパフォーマンスおよび容量を最適化する 設定パラ メータについて説明し ます。 Sun ONE Portal Server に組み込まれている perftune スクリプト (*BaseDir*/SUNWps/bin ディレク ト リ内 ) は、 この章で説明す -<br>るチューニングプロセスのほとんどを自動的に実行します。

# はじ めに

perftune スクリプトには次の機能があります。

- Solaris のカーネルと TCP の設定をチューニングする。「Solaris [のチューニン](#page-49-0) [グ」](#page-49-0)を参照してください。
- 各製品の次の設定フ ァ イルを変更する
	- ❍ 「[Sun ONE Web Server 6.0](#page-52-0) のチューニング」 :
		- **•** *BaseDir*/SUNWam/servers/*WebServerInstance*/config/magnus.conf
		- **•** *BaseDir*/SUNWam/servers/*WebServerInstance*/config/jvm12.conf
		- **•** *BaseDir*/SUNWam/servers/*WebServerInstance*/config/web-apps.xml
		- **•** *BaseDir*/SUNWam/servers/*WebServerInstance*/config/server.xml
		- **•** *BaseDir*/SUNWam/servers/https-admserv/start-jvm
	- ❍ 「[Sun ONE Directory Server](#page-51-0) のチューニング」 :
		- **•** /usr/ldap/slapd-invierno/config/dse.ldif
	- ❍ 「[iPlanet Directory Server Access Management Edition](#page-50-0) のチューニング」 :
		- **•** *BaseDir*/SUNWam/config/ums/serverconfig.xml
- **•** *BaseDir*/SUNWam/lib/AMConfig.properties
- ❍ 「[Sun ONE Portal Server Desktop](#page-56-0) のチューニング」
	- **•** /etc/opt/SUNWps/desktop/desktopconfig.properties
- Sun ONE Portal Server Desktop サービ ス、 および iPlanet Directory Server Access Management Edition の認証サービスのプロパティを変更する

## チュ ーニング方法

perftune スクリプトを実行する場合、最適稼動および最大稼動と呼ばれる ? つの 標準的な使用シナリオに対してパフォーマンスチューニングオプションが提供さ れます。これらのシナリオは、 Sun ONE Portal Server 使用パターンの大部分を処 理する よ う に定義 されています。 これらの配備シナ リ オには、 次のよ う な特徴が あ り ます。

- 最適稼動 :
	- ❍ 高レベルの同時ユーザ要求
	- o 少数の接続ユーザ (1 インスタンスにつき数百ユーザ)
	- ❍ CPU 結合
	- o IVM パフォーマンスの最大要因はスループットとプロンプトネス
	- 短期オブジェクトライフタイム分布の優位性
- 最大稼動 :
	- ❍ 低レベルの同時ユーザ要求
	- o 多数の接続ユーザ (1 インスタンスにつき数千ユーザ)
	- メモリー結合
	- o IVM パフォーマンス最大要因は IVM メモリー容量
	- 長期オブジェクトライフタイム分布の優位性

たとえば、企業ポータルに対するビジネスのピーク時には、多数の企業の雇用者 が最大稼動環境で同時にポータルに接続し ます。

## メモリー割り当て

IVM ごとに割り当てる大容量メモリーは、次の2つのパラメータによって決定さ れます。

- 1. CPU ご との物理 メモリーの最大サイズ。E45\* クラスのマシンでは、約1Gバ イ ト
- **2.** パフォーマンスおよびスケーラビリティを得るために推奨される CPU 対イン スタンス数は、Sun ONE Portal Server の最適なパフォーマンスには、従来ど お り 1:1 (1 CPU 対 1 インスタンス ) です。最大稼動を得る ためには、 比率 1:2 (2 CPU 対 1 インスタンス ) が適していて、 これによ り JVM ヒープサイズを最 大 2 G バイトにできます。

チューニングを実行する IVM パフォーマンスマトリックスでは、スループット、 フットプリント、およびプロンプトネスは、次のように定義されます。

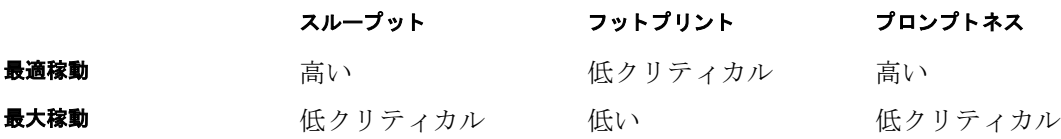

説明 :

- スループットは GC に使用しない時間
- フットプリントはプロセスのワーキングセット
- プロンプトネスはオブジェクトが無効になり、そのメモリーが開放されるま での時間

### チュ ーニング手順

perftune スクリプトを実行する場合、次のチューニングの推奨事項を実行するか ど う かを指定で き ます。推奨事項を注意深 く 検討し、 perftune ス ク リ プ ト を使用 して、推奨されるこれらの変更を実行します。

perftune スクリプトは、次の手順で行います。

1. マシンヘログインし、スーパーユーザになります。

このスクリプトを実行するには、root のアクセス権が必要です。

**2.** ディレク ト リを *BaseDir*/SUNWps/bin に変更し ます。

**3. ./perftune** と入力し ます。

チューニングプ ロセスの間、 perftune ス ク リ プ ト がサーバの開始および停止の操 作を実行し ます。 このスク リプトによ り、 *filename*-orig-*date*-*pid* 形式で、 修正 ファイルのバックアップコピーが作成されます。スクリプトを実行したあと、 チューニングの変更を反映させるため、システムを再起動します。

### <span id="page-49-0"></span>**Solaris** のチューニング

#### カーネルのチューニング

/etc/system ファイルに対して、スクリプトは次の設定を追加します。

- ファイル記述子制限 オープンファイル数制限
	- ❍ set rlim\_fd\_max=16384
	- o set rlim fd cur=16384
- ストリームキューサイズ あて先のストリームキューが OFULL を生成する前 の syncq ( メッセージ数 ) の深さ
	- o set sq max size=0
- TCP 接続ハッシュサイズ (<= ファイル記述子)
	- ❍ set tcp:tcp\_conn\_hash\_size=8192

#### TCP パラ メータのチューニング

/dev/tcp で TCP パラ メータ (カッコ内) への変更に含まれるのは次の とお り です。

- TCP 時間待機間隔 (tcp\_time\_wait\_interval) 接続の終了後に TCP ソケッ トが TIME WAIT 状態の期間を 60000 に設定する
- TCP 終了待機 2 間隔 (tcp\_fin\_wait\_2\_flush\_interval) 接続の終了後に TCP ソケットが FIN WAIT 2 状態の期間を 60000 に設定する
- TCP 最大接続サイズ (tcp\_conn\_req\_max\_q) 完全に確立された接続の最大値 を 8192 に設定する
- TCP リストキュー (tcp\_conn\_req\_max\_q0) 確立されていない接続を含めた キューのサイズを 8192 に設定する
- TCP パケットドロップ時間 (tcp\_ip\_abort\_interval) パケットがドロップ する前の期間を 60000 に設定する
- TCP キープアライブ間隔 (tcp\_keepalive\_interval) 90000 に設定する
- TCP 最大再送間隔 (tcp\_rexmit\_interval\_max) 6000 に設定する
- TCP 最小再送間隔 (tcp\_rexmit\_interval\_min) 3000 に設定する
- TCP 初期再送間隔 (tcp\_rexmit\_interval\_initial) 500 に設定する
- TCP 最小匿名ポート (tcp\_smallest\_anon\_port) 1024 に設定する
- スロースタートアルゴリズムの TCP 初期パケット (tcp\_slow\_start\_initial) - 2 に設定する
- TCP 送信 / 受信バッファサイズ制限 (tcp\_xmit\_hiwat and tcp\_recv\_hiwat) - それぞれ 32768 に設定する

システムを再起動する際、ndd コマンドを自動的に実行するには、perftune スク リプトが S99ndds\_tcp ファイルを /etc/rc2.d/ ディレクトリにコピーします。

### <span id="page-50-0"></span>**iPlanet Directory Server Access Management Edition** のチューニング

### Directory Server 接続プール

*BaseDir*/SUNWam/config/ums/serverconfig.xml フ ァ イルの変更内容は次の とお り です。

- 接続プールサイズの最小値を10に増やす
- 接続プールサイズの最大値を 90 に増やす

#### LDAP 認証サービス

● LDAP 接続プールのデフォルトサイズ ( 最大: 最小) を 10:90 に更新する

### LDAP 認証

- 「DN to Start User Search ( ユーザ検索を開始する DN)」 を ou=people,o=<organization>,o=isp に指定する
- 「Search Scope ( 検索範囲 )」 を OBJECT に指定する

### iPlanet Directory Server Access Management Edition サービス設定 パラメータ

*BaseDir*/SUNWam/lib/AMConfig.properties フ ァ イルの変更内容は次の とお り で す。

- com.iplanet.am.logstatusを INACTIVE に指定する
- 同時に実行するセッションの予測数がこの値を超過する場合、 com.iplanet.am.session.maxSession ( デフォル ト で 50000) を増やす
- com.iplanet.am.session.httpSession.enabledを無効にする

### <span id="page-51-0"></span>**Sun ONE Directory Server** のチューニング

Sun<sup>TM</sup> ONE ディレクトリサーバを他のアプリケーションと共有する場合、パラ メータが他のアプ リ ケーシ ョ ンのパラ メータ と衝突し ないよ う にチューニング し、 確認する必要があります。

/tmp/slapd-dsame1 には、十分な仮想メモリースペースを提供する必要がありま す。また、ページングを避けるために、データベースキャッシングに割り当てた 分を含む使用メモリーの総容量は、物理メモリーサイズを超過してはなりません。 どのイベン ト でも、 slapd プ ロセス自体に使用される nsslapd-dbcachesize + nsslapd-cachememsize + fixed memory の累積値は、プロセスアドレススペー スの 4 G バイ ト を超過でき ません。Nslapd は 32 ビ ッ ト のアプ リ ケーシ ョ ンです。

リソースプール (接続およびスレッド)のサイジングに関しては、 Sun ONE Directory Server によって、オペレーションの検索タイプに対して15前後の同時 レベルで最良のパフ ォーマン スが提供 されます。

perftune スクリプトは、ns-slapd スレッディング、db cache、および /usr/ldap/slapd-*hostname*/config/dse.ldif フ ァ イルにマ ッ ピ ングするデータ ベース フ ァ イルシ ステム を次の よ う にチューニング し ます。

- dn: cn=config LDAP エントリ の下に入力する項目
	- o nsslapd-threadnumber 行を nThreads に追加する。プロファイル変更 (LDAP の書き込み ) が想定 される場合を除き、 ほ と んどの場合はデフ ォ ルト値 (30) の使用が適切であり、スクリプトには次の式が適用される

nThreads = 30 for 1 CPU, nThreads = 45 for 2 CPUs, nThreads = 60 for 3 CPUs, nThreads = 90 for 4 CPUs.

o nsslapd-accesslog-logging-enabled をオフに指定し、アクセスログ を使用不可にする

- dn: cn=config,cn=ldbm database,cn=plugins,cn=config LDAP エン ト リ の下に入力する項目
	- nsslapd-db-home-directory行を /tmp/slapd-dsame1 に追加する
	- nsslapd-maxthreadsperconn 行を20 に変更する
	- ❍ 行 nsslapd-dbcachesize を newSize に変更する。 こ こでは、 newSize = 1.2 \* が /usr/ldap/slapd-*hostname*/db/userRoot の下に位置するすべて の db3 ファイルのサイズである
- 以下の dn: cn=userRoot,cn=ldbm database,cn=plugins,cn=config LDAP エントリは、行 nsslapd-cachememsize を newSize へ変更する。ここでは、 id2entry.db3 のサイズは newSize = 3 \* である
- 注 Sun ONE Directory Server を手動でチューニングする場合、これら のパラ メータ をチューニングする前に Sun ONE Directory Server を 停止する必要があります。

### <span id="page-52-0"></span>**Sun ONE Web Server 6.0** のチューニング

次に、perftune スクリプトが提供する IVM のチューニングについて説明します。 IVM のチューニングによって、最適稼動、および最大稼動環境において Sun<sup>TM</sup> ONE Web Server を Sun ONE Portal Server パフ ォーマンスにチューニングする よ う 支援し ます。

#### 最適稼動

#### ヒープサイズ

ヒープサイズは、注目すべき重要なオプションです。ここでのパラメータの詳細 については、Sun ONE Web Server のチューニングマニュアルを参照してくださ い。perftune スクリプトは次のとおりです。

- **1.** *BaseDir*/SUNWam/servers/https-*hostname*/config に配置 されている magnus.confに、次のように指定します。
	- ❍ RqThrottle 256
	- o StackSize 393216
	- o ThreadIncrement 20
	- ❍ ConnQueueSize 20000

#### チューニング手順

- **2.** *BaseDir*/SUNWam/servers/https-*hostname*/config に配置 されている web-apps.xml に、次のように指定します (修正箇所は太字)。
	- o web-app タグの上に次のセッションマネージャを定義する

```
<session-manager
```
class="com.iplanet.server.http.session.IWSSessionManager>

```
<init-param>
```
<param-name>maxSessions</param-name>

<param-value>50000</param-value>

</init-param>

<init-param>

<param-name>timeOut</param-name>

<param-value>360</param-value>

```
</init-param>
```
<init-param>

<param-name>reapInterval</param-name>

<param-value>180</param-value>

</init-param>

</session-manager>

- ❍ 予定 された同時セ ッ シ ョ ン数が この値を超えた場合、maxSession ( デフォ ルトは 50000) を増やす
- クラスのリロード間隔を5分(デフォルトは30秒)に定義する

<class-loader classpath="[...]" delegate="false" reload-interval="300"/>

**3.** JVM のチューニングをするために

```
BaseDir/SUNWam/servers/https-hostname/config にある jvm12.conf フ ァ
イルに次のように指定します。
```
- o jvm.minHeapSize=1073741824
- ❍ jvm.maxHeapSize=1073741824
- ❍ jvm.option=-Xrs
- ❍ jvm.option=-server
- ❍ jvm.option=-XX:MaxPermSize=128M
- ❍ jvm.option=-XX:PermSize=128M
- ❍ jvm.option=-XX:+OverrideDefaultLibthread
- ❍ jvm.option=-XX:MaxNewSize=256M
- ❍ jvm.option=-XX:NewSize=256M
- **4.** 代替の T2 libthread に対して、 start-jvm フ ァ イルに次のよ う に指定し ま す。

NSES JRE RUNTIME LIBPATH=/usr/lib/lwp:\${NSES JRE}/lib/sparc/server: \${NSES\_JRE}/lib/sparc:\${NSES\_JRE}/lib/sparc/classic:\${NSES\_JRE}/lib /sparc/native\_threads;export NSES\_JRE\_RUNTIME\_LIBPATH

#### 最大稼動

- **1.** *BaseDir*/SUNWam/servers/https-*hostname*/config に格納されている magnus.conf に次のように指定します。
	- ❍ RqThrottle 256
	- ❍ StackSize 131072
- **2.** *BaseDir*/SUNWam/servers/https-*hostname*/config に格納 されている web-apps.xml ファイルに、次のように指定します。
	- o web-app タグの上に次のようにセッションマネージャを定義する

<session-manager

class="com.iplanet.server.http.session.IWSSessionManager>

```
<init-param>
```
<param-name>maxSessions</param-name>

<param-value>50000</param-value>

- </init-param>
- <init-param>

<param-name>timeOut</param-name>

```
<param-value>360</param-value>
```

```
</init-param>
```
<init-param>

<param-name>reapInterval</param-name>

<param-value>180</param-value>

```
</init-param>
```

```
</session-manager>
```
- ❍ 予定 された同時セ ッ シ ョ ン数が この値を超過する場合、 maxSession ( デ フォルトは 50000) を増やす
- **3.** JVM のチューニングのために、

*BaseDir*/SUNWam/servers/https-*hostname*/config にある jvm12.conf フ ァ イルに、次のように指定します。

jvm.minHeapSize=1073741824

jvm.maxHeapSize=2147483648

jvm.option=-Xrs

jvm.option=-server

jvm.option=-XincGC

jvm.option=-XX:+UseLWPSynchronization

jvm.option=-XX:MaxPermSize=128M

jvm.option=-XX:PermSize=128M

jvm.option=-XX:+OverrideDefaultLibthread

jvm.option=-XX:MaxNewSize=256M

jvm.option=-XX:NewSize=256M

**4.** start-jvm フ ァ イルで、 代替の T2 libthread に対し て次の よ う に指定し ます。

NSES JRE RUNTIME LIBPATH=/usr/lib/lwp:\${NSES\_JRE}/lib/sparc/server: \${NSES\_JRE}/lib/sparc:\${NSES\_JRE}/lib/sparc/classic:\${NSES\_JRE}/lib /sparc/native\_threads;export NSES\_JRE\_RUNTIME\_LIBPATH

注 IVM メモリーのヒープサイズは、最小1G バイト、最大2G バイト です。ヤングジェネレーションは最適稼動に比例して小さくなるた め、接続ユーザは、より多くのスペースを利用できます。 インクリメンタル (または Train) GC が最大稼動により適している のは、GC の速度より、オールドジェネレーションのサイズが大き いことによる間隔の長さのほうが影響が大きいためです。

### <span id="page-56-0"></span>**Sun ONE Portal Server Desktop** のチューニン グ

#### 最適稼動

● Desktop セッションを最適化するには、Enable XML Parsing Validation を使用不可にする

Desktop セッションは、iPlanet Directory Server Access Management Edition SSOToken セッションとは異なり、接続ができません。 iPlanet Directory Server Access Management Edition セッションの期限が切れる前にデスクトップセッ ションがタイムアウトになる場合、照会があると、Desktop はデスクトップセッ ションを透過的に再構築します。デスクトップセッションのアイドルタイムアウ トを減らすことによって、短いユーザセッションを特徴とする最適稼動を想定し て、セッションオブジェクトに使用されるメモリーが開放されます。

- Provider Caller Resource Pooling を最適化するには、 /etc/opt/SUNWps/desktop/desktopconfig.properties フ ァ イルの指定を 次のように変更する
	- ❍ callerPoolMinSize を 128 に増やす
	- o callerPoolMaxSize を 512 に増やす
	- o callerPoolPartitionSize を 16 に増やす
	- o templateScanInterval を 3600 に増やす

### 最大稼動

Provider Caller Resource Pooling を最適化するには、

/etc/opt/SUNWps/desktop/desktopconfig.properties フ ァ イルの指定を次の ように変更する

- callerPoolMinSize を 128 に増やす
- callerPoolMaxSize を 512 に増やす
- callerPoolPartitionSize を 16 に増やす
- templateScanInterval を 3600 に増やす

チューニング手順

# 用語集

**ACI** 「ア ク セス制御命令」 を参照。

API 「アプリケーションプログラムインタフェース」を参照。

**CA** 「認証局 (CA)」 を参照。

**Compass** iPlanet Portal Server 3.0 で検索機能を提供し ていた検索エンジンサー ビス。 Sun ONE Portal Server 6.0 のコアには、検索エンジンが組み込まれている。 「検索エンジン」を参照。

**DNS** 「Domain Name Service」 を参照。

**Domain Name Service (DNS) 分散した名前とアドレスの検索メカニズムであ** り、 ド メ イン名 ( 例 siroe.com) を IP アドレス ( 例 1.2.3.4) に変換する。 また、 逆方 向の検索により、IP アドレスをドメイン名に戻すこともできる。

Extensible Markup Language (XML) プログラム言語の1つである XML は、基 本的に SGML の簡易バージョンである。これにより Web 開発者はカスタマイズ されたタグの生成が可能となり、コンテンツの整理および配信をより効率的に行 うことができる。 XML は、別のマークアップ言語を構築するための規則のセット を含んだメタ言語。独自のタグを生成できるので、ドキュメントに含まれるデー タに関し て提供する情報の量、 および種類を増やす こ と がで き る。

Extensible Style Language (XSL) HTML で使用されるカスケーディングスタイ ルシート (CSS) と同様のスタイルシートを、XML 用に作成するために使用する言 語。 XML では、コンテンツとプレゼンテーションが分離されている。 XML タグで は、これらをどのように表示するかは指定されない。 XML ドキュメントはフォー マ ッ ト し なければ読み込む こ と がで き ない。 通常の場合、 ス タ イルシー ト を使用 して行われる。 スタイルシートは、 ドキュメントをコンピュータ画面に表示およ び印刷するときに、特定の XML タグがどのように作用するかを定めたフォー マット規則で構成されている。

**Extensible Style Language Transformation (XSLT)** XML ス タ イルシー ト で、 1 つの XML ドキュメント形式を、別の XML 形式に変換するために使用する言語。 この変換は、多くの異なったプラットフォームや、多様な XML 文書コーディン グで共通の基盤 と な るため、 E コマースや E ビジネ スでは極めて有益。

**Foundation Profile** CDC と と もに、 J2ME アプ リ ケーシ ョ ンの実行時環境を提 供する、次世代の家庭雷化製品および組み込み型デバイスを目標とした API の セッ ト。

FTP 「ファイル転送プロトコル」を参照。

FODN 「完全指定のドメイン名」を参照。

HTMI. 「ハイパーテキストマークアップ言語」を参照。

HTTP 「ハイパーテキストトランスポートプロトコル」を参照。

HTTPS 「ハイパーテキストトランスポートプロトコルヤキュア」を参照

IMAP 「インターネットメッセージアクセスプロトコル」を参照。

**IP** 「インターネットプロトコル」を参照。

**iPlanet Compass Server** iPlanet Portal Server 3.0 で典型的に使用されていた、 ネットワークリソースへのユーザアクセスを向上させるための iPlanet 技術。 Sun ONE Portal Server 6.0 には、 固 く 統合 された検索エンジンが含まれ、 iPlanet Compass Server が iPlanet Portal Server 3.0 で提供し ていた機能性を備えている。

**iPlanet Directory Server Access Management Edition** ユーザおよびサービ スの 管理、認証、シングルサインオンサービス、ポリシー管理、ロギングサービス、 デバッグユーティリティ、管理コンソール、およびクライアントサポートインタ フェースを、 Sun ONE Portal Server に提供する。

**J2ME** 「Java 2 Platform, Micro Edition」 を参照。

**JATO** Java と XML を相互に変換するライブラリ。

Java Sun Microsystems が開発した、プラットフォームから独立している、オブ ジェクト指向のプログラミング言語。現代のプログラミングにおける多くの問題 を解決する。

**Java 2 Platform, Micro Edition (I2ME)** モバイルデバイスに適した小型アプリ ケーション環境

**Java Development Kit (JDK)** Java アプレ ッ ト またはアプ リ ケーシ ョ ンプログ ラ ムを記述するためのソフトウェアツール。

**JDK** 「Java Development Kit」 を参照。

**JSP** Java Server Page

**JSS** 「Network Security Services for Java」 を参照。

**LDAP** │Lightweight Directory Access Protocol」を参照。

**LDAP Data Interchange Format (LDIF)** Directory Server のエン ト リ を、 テキス ト 形式で表記する ために使用する形式。

**LDIF** 「LDAP Data Interchange Format」 を参照。

**Lightweight Directory Access Protocol (LDAP)** TCP/IP および複数のプラット フォーム上で動作するように設計された、ディレクトリサービスのプロトコル。 X.500 Directory Access Protocol (DAP) の簡略版であ り 、 ユーザプ ロ フ ァ イル、 配 布リスト、設定データなどの情報を、1つの管理ポイントで保存、取得、および 配布することができる。 Sun ONE Directory Server は LDAP プロトコルを使用す る。

NetFile ユーザによるファイルシステムへのリモートアクセス、およびファイル やディレクトリのリモート操作を可能にする、 Java ベースのファイルサーバアプ リケーション。

**netlet** Sun ONE Portal Server で使用 される Java アプレ ッ ト。 このアプレ ッ トに より、 TCP/IP ベースのアプ リ ケーシ ョ ンは、 認証済みの Sun ONE Portal Server 接続を介してサーバに安全に接続できる。

**NetMail** NetMail のコンポーネン ト によ って、 NetMail (Java) および NetMail Lite 電子メールクライアントを実現する。これらのクライアントは、標準の IMAP/SMTP サーバで動作する。

**Network Security Services for Java (JSS)** ネットワークセキュリティサービスの Secure Socket Layer ラ イブラ リ に、 Java の割 り 当てを提供。 Sun ONE Portal Server はこのクラスライブラリを使用して、サーブレットからの Secure Socket Layer 接続の開始、 および Sun ONE Portal Server Secure Remote Access Pack ゲー ト ウ ェ イでの Secure Socket Layer 接続の承認を行 う 。

PDC 「個人デジタル証明書」を参照。

**PKI** 「公開キーインフラストラクチャ」を参照。

RAF 「ロボットアプリケーション関数」を参照。

**RD** 「リソース記述」を参照。

RDM 「リソース記述メッセージ」を参照。

**Secure Socket Layer (SSL)** 安全で低レベルな暗号形式であ り 、 HTTP や FTP な ど、 そのほかのプ ロ ト コルに よ って使用 される。 SSL プロ ト コルには、 サーバの 認証、送信データの暗号化、およびオプションによるクライアントの認証の規約 が含まれている。 Sun ONE Portal Server で使用されるバージョンは、 RSA の公開 キー と非公開キーの暗号化のほか、 デジ タル証明書 も使用し ている。

**Server Message Block (SMB) プロトコル** ファイルの読み取りや書き込み方法、 およびコンピュータネットワーク内のサーバプログラムによって提供されるサー ビスを要求する方法を、コンピュータのクライアントアプリケーションに提供す るプロトコル。SMBプロトコルは、インターネットの TCP/IPプロトコル、ある いは Internetwork Packet Exchange や NetBEUI を含むほかのネットワークプロト コルの、 上位プ ロ ト コル と し て使用する こ と がで き る。 Sun ONE Portal Server で は SMB を NetFile 用に使用する。

**Simple Mail Transfer Protocol (SMTP)** Sun ONE Messaging Server がサポー ト する、インターネットでもっとも一般的に使用される電子メールプロトコル。 RFC 821 に定義されており、対応するメッセージ形式の説明が RFC 822 にある。

**Simple Network Management Protocol (SNMP)** ネットワークのホストをリ モートで監視および設定するためのネットワーク管理プロトコル。

**Simple Object Access Protocol (SOAP)** 一元化 されていない分散 された環境で 情報を交換するための、軽量化されたプロトコル。 SOAP は XML ベースのプロト コル。

**SMB プロトコル** 「Server Message Block (SMB) プロトコル」を参照。

**SMTP** 「Simple Mail Transfer Protocol」 を参照。

**SMTP プロキシ** ネットワーク上の特定のマシンから別のマシンにメッセージを 送信する SMTP の形式であり、電子メールを転送するためにインターネット上で 使用 される。

**SNMP** 「Simple Network Management Protocol」 を参照。

**SOAP** 「Simple Object Access Protocol」 を参照。

**SOIF** 「Summary Object Interchange Format」 を参照。

**SOIF 属性** 検索データベース内のリソース記述には、複数の属性またはフィー ルドがある。 これらの属性は SOIF 属性 と呼ばれる。

**SSL** 「Secure Socket Layer」 を参照。

SSL 証明書 PKI を使用して、ユーザまたはベンダーがトランザクションの暗号 化および復号化を承認したことを示す電子トークン。 Sun ONE Portal Server ソフ トウェアのインストール時に自己署名済みの SSL 証明書を作成する。ただし、イ ンターネット上で安全な通信サービスを承認する証明書ベンダーから SSL 証明書 を取得する こ と も可能。

**SSO** 「シングルサインオン」を参照。

**Standard Generalized Markup Language (SGML)** ドキュメントにタグ付けし て、 多数の形式要素に適用する方法。

**Summary Object Interchange Format (SOIF)** Harvest の Summary Object Interchange Format は、リソース記述およびそのほかの構造化されたオブジェク トを伝送するための構文。 各リソース記述は、 属性と値をペアにしたリストとし て SOIF に表記 される。 SOIF は、 テキ ス ト およびバイナ リ データの両方、 および 部分的に拡張された複数の値を持つ属性の一部を値として処理する。つまり SOIF は、多くのリソース記述を単一の効率的なストリームとして、大量に伝送するこ とを可能にするストリーミング形式。

**Sun ONE Directory Server** Sun ONE Portal Server の基本設定、 およびユーザプ ロ フ ァ イルのデータ リ ポジ ト リ を提供する。 Sun ONE Portal Server システムにイ ン ス ト ール されていない場合は、 iPlanet Directory Server Access Management Edition 製品によってインストールが行われる。

**Sun ONE Portal Server** リモートユーザが、組織のネットワークおよびサービス へ、インターネット経由で安全にアクセスできるようにする。また、対象とする 従業員、ビジネスパートナー、または不特定多数の人々が、コンテンツ、アプリ ケーション、およびデータにアクセスできる、安全なインターネットポータルも 作成する。

これは一連の Sun ONE Portal Server プロダクトソリューションの「コア」部分と も呼ばれ、 すべての Sun ONE Portal Server パ ッ クに含まれている。

**Sun ONE Portal Server Desktop** 簡単に 「Desktop」 と も呼ばれる。 エン ド ユー ザインタフェース、 および Content Provider Interface (PAPI) を通じ て、 拡張可能 なコンテンツの集合メカニズムを提供する。Desktop には、コンテナ階層、およ び一部のタイプのチャンネルを構築するための、構成要素を提供する各種のプロ バイダが含まれる。 Desktop は、コンテンツプロバイダおよびチャンネルデータ

を保存するために使用する、 iPlanet Directory Server Access Management Edition サービスの表示プロファイルデータ保存メカニズムを実装する。Desktop には、 表示プロファイル、およびほかの Desktop サービスのデータを編集するための、 管理コンソールモジュールも含まれる。

**Sun ONE Portal Server Instant Collaboration Pack** サーバ、 マルチプレ クサ、 Sun ONE Instant Messenger の各コ ンポーネン ト を含む、 Sun ONE のインスタン トメッセージング製品。 Sun ONE Instant Messaging Server とも呼ばれる。

**Sun ONE Portal Server Pack** Sun ONE Portal Server のア ド オン製品を示す一般 的な名称。現行のパ ッ クには、 Secure Remote Access Pack、 Mobile Access Pack、 および Personalized Knowledge Pack が含まれている。

**Sun ONE Web Server** Sun ONE Portal Server では、 これを Sun ONE Portal Server および Sun ONE Portal Server パックの Web アプリケーションの Web コン テナ と し て使用する。 Sun ONE Web Server は、 iPlanet Directory Server Access Management Edition 製品に含まれている。

TCP 「伝送制御プロトコル」を参照。

**TCP/IP** 「伝送制御プロトコル / インターネットプロトコル」を参照。

telnet インターネットプロトコルスイートの仮想端末プロトコル。 あるホストの ユーザがリモートホストにログインし、そのホストの通常の端末ユーザとして作 業することができる。

telnet プロキシ telnet クライアントと telnet サーバ間に位置するアプリケーショ ンであり、インテリジェント中継を行う。

**Uniform Resource Indicator (URI)** サーバ上にあるリソースの、パスおよびファ イル名を指定する標準的な方法。 サーバは、 URI をそのオペレーティングシステム 固有の形式に変換する。

Uniform Resource Locator (URL) インターネット上で特定アドレスの位置を検 索するコード。

**URI** 「Uniform Resource Indicator」 を参照。

**URL** 「Uniform Resource Locator」 を参照。

URL プール ロボットが処理する URL のリスト。ロボットがスタートする時点で は、 URL プールは開始点で構成されているが、 列挙の間に検出された リ ソースに よ って即座に拡張される。

VPN 「仮想プライベートネットワーク」を参照。

**VPN ゲートウェイ** VPN のエントリポイント。通常はファイアウォールによって 保護されている。

Web サーバ HTTP、FTP などの Web 要求に応答するアプリケーション。

World Wide Web インターネット上のサーバのネットワーク。情報提供を行う ほか、ハイパーテキストのリンクを含むことにより、サーバ内または外部のサー バに存在するほかのドキュメントに移動することもできる。

**XML** 「Extensible Markup Language」 を参照。

**XSL** 「Extensible Style Language」 を参照。

**XSLT** 「Extensible Style Language Transformation」 を参照。

アイドル ロボットは動作しているが、URL プール内の URL すべての処理を完 了し た状態。 この状態で も、 ロボ ッ ト は状態要求に応答する こ と がで き る。

アクセス制御命令 (ACI) iPlanet<sup>TM</sup> Directory Server Access Management Edition で、アクセス制御をどのように処理するかを記述する。

アドレス ネットワーキングにおいて、ネットワークのノードを識別する一意の コード。 host1.siroe.com などの名前は、 Domain Name Service (DNS) によって 「 ド ッ ト 区切 り の 4 つの数値」 ア ド レ ス ( 例 1.2.3.4) に変換 される。

アプリケーションプログラムインタフェース (API) 既存のソフトウェアパッ ケージのプログラムがサービスを呼び出す方法を定義した呼び出し規則、または 命令のセット。

アプレット Web ブラウザ内で実行できるように Iava プログラミング言語で記 述されたプログラム。 Sun ONE Portal Server には NetFile および NetMail の例が 組み込まれている。

暗号化 情報を解読不可能にすることで、未承認のアクセスから情報を保護する プロセス。キーと呼ばれるコードを使用して情報を暗号化する手法もある。復号化 と対になる。

一致カテゴリ 検索クエリと一致するカテゴリ。これは検索を行った結果として 返される。

一致ドキュメント 検索クエリと一致するドキュメント。これは検索を行った結 果として返される。

インターネット TCP/IPプロトコルを使用するネットワークを、世界規模で接 続したネットワークに与えられた名称。

インターネットプロトコル (IP) 世界規模でネットワークをリンクするための TCP/IP スイートのプロトコル。米国国防省で開発され、インターネットで使用 されている。このスイートの傑出した機能がIPプロトコル。

インターネットメッセージアクセスプロトコル (IMAP) これを使用するとメー ルボ ッ ク スやフ ォルダに対し リ モー ト でア クセスでき る。 POP と異な り、 IMAP ク ライアントは、一部またはすべてのメッセージとフォルダをサーバに残し、その サーバからすべてのメッセージをダウンロードする。

インデックス 一元化されていて検索可能な、リソースまたはドキュメントの データベース。カタログとも呼ばれる。

インデックス作成 一元化されて検索可能な、リソースのデータベースを提供す るプロセス。 カタログ作成とも呼ばれる。

インポート 新規または更新されたリソース記述を、別のデータベースから検索 エンジンに取り込むプロセス。

インポートエージェント インポートに使用するプロセス。

エイリアシング 異なるスキーマを持つ検索エンジンからリソース記述をイン ポー ト する と きに、 エ イ リ アシングを使用する Sun ONE Portal Server 検索エンジ ンで、1つのアイテムを別のアイテムに置換すること。

開始点 リソースの列挙を開始するために、ロボットが訪問するサイトのリスト。

下位組織 iPlanet Directory Server Access Management Edition で、 あ る組織の下 に生成され、企業がその部門およびリソースを、より細かく管理するために使用 するオブジェ ク ト 。た と えば、 Sun ONE Portal Server を設定する と きに、 mycompany と い う 名前の下位組織を、 最上位のオブジ ェ ク ト であ る isp の下に生 成することができる。

仮想プ ラ イベー ト ネ ッ ト ワー ク **(VPN)** 外観 と機能性は通常のネ ッ ト ワー ク と変 わらないが、公衆ネットワーク内の個人ネットワークと同様の役割を果たすネッ トワーク。低プロトコル層で暗号を使用することにより、ネットワーク接続の安 全性が保証される。この場合のネットワークは、通常、インターネット。VPN は、私設回線を使用する実際のプライベートネットワークより安価だが、両側で 同じ暗号システムを使用する必要がある。暗号化は、ファイアウォールソフト ウ ェア またはルータで行われる。

カタログ 「インデックス」を参照。

カタログ作成「インデックス作成」を参照。

カテゴリ 検索データベース内にあるリソースの論理的な分類。 カテゴリのセッ トをまとめて分類と呼ぶことがある。

完全指定のドメイン名 (FODN) システムの完全ドメイン名であり、ホスト名、 ネットワーク名、およびドメインが含まれる (hosta.siroe.com など)。

管理コンソール Sun<sup>TM</sup> ONE Portal Server 6.0 に対する管理者の iPlanet Directory Server Access Management Edition GUI インタフェース。

**規則** 条件が満たされているかどうかを判断するために適用する論理的テスト。 ロボットは次の2か所で規則を使用する。 インデックスを作成するコンテンツの タイプを判断するフィルタの一部、およびリソースに割り当てるカテゴリを判断 する分類規則。

共有キー暗号化 対称キー暗号方式とも呼ばれる。プレーンテキストの暗号化や 暗号文の復号化には、各当事者が同じキーを保持しなければならない暗号方式。

クローラ 「ロボット」を参照。

ゲートウェイ 別のネットワークへの接続を実現および制御するシステム。Sun ONE Portal Server 6.0 のゲー ト ウ ェ イは、 Secure Remote Access Pack の一部。 「仮想プライベートネットワーク」も参照。

検索エンジン Sun ONE Portal Server 6.0 に組み込まれている検索機能。 iPlanet Portal Server 3.0 では、 「iPlanet Compass Server」 と呼ばれていた。検索サーバに は、ロボットが収集したリソース記述をカタログ化して格納したデータベースが 搭載されている。ユーザは、リソース記述を検索するか、あるいはカテゴリを閲 覧して、特定のリソースを検出することができる。

検索データベース 検索可能なリソース記述のデータベースであり、通常はロ ボットによって生成される。「ロボット」も参照。

子 ほかのカテゴリのサブカテゴリとなるカテゴリ。

公開キー証明書 ユーザの公開キーを含むデータ構造。 証明書の有効期限に関す る情報も含まれる。

公開キー暗号化 非対称キー暗号化とも呼ばれる。公開キー暗号化では、すべて のユーザが2つの関連する補足キーを保持する。つまり、公開キーと非公開キー (プライベート)。各キーは、もう一方のキーが作成するコードのロックを解除す る。公開キーを知っていて も対応する非公開キーを推測する こ と はで き ない。公開 キーを発行し、 通信ネ ッ ト ワー ク上に広める こ と もで き る。 このプロ ト コルは、 従来の暗号化に必須の安全チャ ンネルを使用せずに、 秘密情報を保護する。

公開キーインフラストラクチャ (PKI) ユーザの ID とブラウザ、またはモバイル デバイスとのリンクを可能にする。 ワイヤレス PKI は、 ハンド セットの画面に表 示 される、 証明ベースの承認。

個人デジタル証明書 (PDC) ユーザを認証するメッセージに付加される電子証明 書。個人デジタル証明書を作成するには、ユーザ ID とパスワードを正しく入力す るか、 SSL 証明書要求を使用する。 SSL 証明書要求には、 ユーザ接続用サーバの セキュリティ証明書が必要。

コンテナ Sun ONE Portal Server 6.0 の場合、コンテナは主に子チャンネルのコ ンテンツを統合して、自らのコンテンツを生成するチャンネル。iPlanet Directory Server Access Management Edition の場合、 コ ンテナは別の iPlanet Directory Server Access Management Edition のオブジ ェ ク ト を含む、 組織オブジ ェ ク ト の タ イプを定義する。

再スタート 状態情報を削除せずにロボットをスタートさせ、前回停止された時 と同じ状態で動作を開始する。これはフレッシュスタートとは逆になる。

サイト ロボットがリソースを探しに行く、ネットワーク上の場所。サイトのア ドレスおよびインデックスを作成するドキュメントの種類を、サイト定義で指定 する。

サイト定義 ロボットがリソースを検出しに行く場所に対する制約。 サイト定義 を使用して、ロボットの訪問先を特定のサーバ、サーバのグループ、またはドメ インに制限することができる。サイト定義には、ロボットがサイトからインデッ クスを作成するときに、対象とするドキュメントのタイプを記述したフィルタが 含まれる。

サブドメイン 完全指定のドメイン名の最後から2番目の部分であり、ドメイン 名 (support.siroe.com、 sales.siroe.com など ) を保有する企業または組織の部門ま たは部署を識別する。

自己生成証明書 公開値のメッセージダイジェストからエンティティが命名され る場合、 およびそれらの名前が安全に連絡 される場合に限 り 使用 される公開キー の値。 「発行証明書」 を参照。

指示語 関数 (ロボットアプリケーション関数など)を呼び出してパラメータブ ロックの関数にパラメータを転送するために、特定の形式を使用する検索エンジ ンのステー ト メ ン ト 。た と えば、 次の指示語は enumerate-urls 関数を呼び出し、 max および type にパラメータを転送する。

Enumerate fn=enumerate-urls max=1024 type=text/html

承認 ユーザに対し特定のアクセス権を許可するプロセス。承認は、認証を基に して、アクセス制御によって実施される。

証明書 人物、マシン、およびアプリケーションを識別するデータのセット。

シングルサインオン **(SSO)** ユーザが、 1 回の認証で複数のサービ スにア ク セス で き る機能。

スキーマ データベースのエントリとして保存する情報のタイプ(構成および構 文などを含む) の定義。データベースにスキーマと一致しない情報が保存されてい ると、データベースにアクセスするクライアントは、適切な結果を表示すること ができない場合がある。

スキーマ名 SOIF のスキーマまたはタイプ。たとえば、ドキュメントの SOIF の スキーマ名は @DOCUMENT、 RDM ヘッダーの SOIF のスキーマ名は @RDMHeader。

スパイダ 「ロボット」を参照。

生成 ロボットの動作のうち、列挙フェーズで検出したリソース記述を生成する フェーズ。

**静的 Web コンテンツ Iava Web** コンテナを使用しなくても Web サーバによって 提供可能な、静的 HTML ファイル、イメージ、アプレット IAR ファイル、およ びそのほかのコンテンツ。 Sun ONE Portal Server の場合、 これは Web サーバの動 的 Web アプリケーションと同じ場所にインストールされている。

セッション Sun ONE Portal Server セ ッ シ ョ ンは、 ユーザ と 1 つまたは複数のア プリケーション間の対話シーケンスであり、ログインから始まり、ログアウトま たはタイムアウトで終了する。

セッションキー 2人のユーザ間の1つ1つの会話を個別のキーで暗号化する一 般的な暗号技術。

属性 iPlanet Directory Server Access Management Edition サービ スが組織に提供 するパラ メータ を定義。 iPlanet Directory Server Access Management Edition の サービスを構成する属性は、動的、ポリシー、ユーザ、組織、またはグローバル のどれかに分類される。 これらの タ イプを使用し て属性を個々のサービ スに分類 することにより、サービススキーマがより整合性のある配列となり、サービスパ ラメータの管理が容易になる。

組織 iPlanet Directory Server Access Management Edition で、 企業がその部門お よび リ ソース を管理する ために使用する、 階層構造の最上位を示すオブジ ェ ク ト 。 インストールの際に、iPlanet Directory Server Access Management Edition は、 iPlanet Directory Server Access Management Edition の企業構造を管理する ため に、最上位の組織である (default o=isp) を動的に生成する。 インストールした あとでも、追加する組織を生成して別の企業を管理することができる。生成され た組織は、 すべて最上位の組織の下位組織にな る。 「下位組織」 も参照。

対称キー暗号化 「共有キー暗号化」 を参照。

チャンネル Sun ONE Portal Server Desktop のチャンネルは、プロバイダおよび 設定で構成される。チャンネルは、マークアップフラグメント、フレームセット、 HTML ページなどを含むコンテンツを生成する。ほとんどの場合チャンネルのコ ンテンツは、別のチャンネルのコンテンツと統合されて、Portal Desktop を形成 する。

抽出 ドキュメントに含まれるハイパーテキストリンクを検出するプロセス。抽 出されたリンクは、後続の処理を行うため URL プールに追加される。

ディレクトリサーバ 組織内の人物およびリソースに関する情報を、論理的に中 央 リ ポジ ト リ か ら配信するサーバ。 「Lightweight Directory Access Protocol (LDAP)」、 「Sun ONE Directory Server」、 および 「iPlanet Directory Server Access Management Edition」 も参照。

適用範囲 インポートエージェントがインポートするリソース記述に加えられる 制限。使用 される構文はユーザ検索 と同じ。

デスク ト ップ 「Sun ONE Portal Server Desktop」 を参照

伝送制御プロトコル インターネットプロトコルスイートの主要伝送プロトコル であり、信頼性の高い接続指向の全二重ストリームを実現する。配信には IP を使 用する。 IP パケットデータのみを暗号化し、ヘッダーは暗号化しない。 トランス ポート層に対応しており、この層は7つの ISO 層の4番目に位置する。 「TCP/IP」 を参照。

伝送制御プ ロ ト コル **/** イ ン ターネ ッ ト プロ ト コル **(TCP/IP)** イ ン ターネ ッ ト 用に 開発されたプロトコルスイート。インターネット プロトコルスイートとも呼ばれ る。 Solaris ネ ッ ト ワークは、 デフ ォル ト では TCP/IP 上で稼動する。

**動的 Web アプリケーション** ユーザのブラウザがアクセスする Java Web コンテ ナの処理が必要となる、 Java サーブレット、ISP ファイル、コンテンツプロバイ ダなど を示す。 Sun ONE Portal Server の場合、 Web サーバに組み込まれている。

ドキュメント Web ページやワープロヤ書かどのネットワークトのファイルが大 半だが、テキストファイルおよびスプレッドシートなども含まれる。これは検索 エンジンによってインデックスが作成されるリソースの一般的な名称。

特権 特定の種類の承認機能で指定されているユーザ、ユーザセット、またはリ ソースに認め られている ア ク セス権の種類。

ドメイン 完全指定のドメイン名の最後の部分であり、ドメイン名を保有する企 業または組織を識別する ( 例 siroe.com、 host.siroe.com など )。

認証 ユーザのIDを確認するプロセス。

認証局 **(CA)** ユーザの識別情報 ( ユーザ名、 証明書の内容、 証明書の有効期限な ど)を含む証明書にデジタル署名する信頼されたネットワークエンティティ。もっ と も有名な CA の 1 つに VeriSign がある。

ハイパーテキス ト ト ラ ン スポー ト プロ ト コル **(HTTP)** Web ブラウザと Web サー バの情報交換について定義する。 「Uniform Resource Locator」 も参照。

ハイパーテキス ト ト ラ ン スポー ト プロ ト コルセキ ュア **(HTTPS)** Secure Socket Layer (SSL) 接続上の HTTP の用法について定義するものであり、通常はポート 443 にある。 「Cecure Socket Layer」 も参照。

**ハイパーテキストマークアップランゲージ (HTML) SGML に基づくファイル形** 式で、インターネットのハイパーテキストドキュメントに使用される。

発行証明書 認証局によって発行された証明書。「自己生成証明書」を参照。

ピア 別のサブカテゴリと同じ親カテゴリを持つサブカテゴリ。

表示プロファイル Sun ONE Portal Server で、プロバイダおよびチャンネルの定 義および設定に使用する、 XML ドキュメントのセット。

フィルタ 特定のリソースタイプを定義する規則のセット。サイトの定義で使用 するこれらのフィルタは、ロボットが特定のタイプのリソースを受け入れるかま たは無視するかを指定する。

フィルタリング ドキュメントが、インデックスに含めるサイトの一部かどうか を判断するプロセス。

深さ 検索エンジン内のサイト開始点からたどって行くリンクの数。サイトを定 義するときに、ロボットが開始点から離れてたどって行くことのできるリンク数 を指定する。 これに よ り 検索の深 さ を制限する。

ロードバランサ 複数のゲートウェイマシンへの接続を制御することにより、各 システムにほぼ同等の負荷をかけることができる。

復号化 暗号化 された情報を解読するプ ロセス。 「暗号化」 を参照。

ブラウジング Sun ONE Portal Server 内で、検索データベースにあるリソースの カテゴリ分類を一覧すること。

フレッシュスタート ロボットを開始点からスタートさせる。フレッシュスター ト を行 う と ロボ ッ ト の状態情報が削除 され、 初期状態か ら次の動作を開始する。 再スタートとは逆になる。

プロキシ クライアントの代わりに要求を作成したり、サービスする中継プログ ラム。プロキシは、サーバおよびクライアントとして交互に機能し、さまざまな ネットワークサービスの内容を制御する。「リバースプロキシ」を参照。

プロトコル 交換メッセージの正式な定義、および複数のシステムが情報を交換 する際に従 う 規約。

プロバイダ チャンネルのプログラム的部分。プロバイダに設定データを追加す ると、プロバイダはチャンネルのインスタンスに分化される。プロバイダは Java のクラスであり、ファイルのコンテンツ、およびアプリケーションやサービスの アウトプットを、チャンネルに適した形式に変換する。 Sun ONE Portal Server に は、ブックマークプロバイダ、アプリケーションプロバイダ、およびノーツプロ バイダなど、多くのプロバイダが搭載されている。Desktop が表示されるとき、 対応するチャンネルのコンテンツを各プロバイダから検出する。一部のプロバイ ダには、設定に応じて複数のチャンネルを生成できるものもある。

た と えば、 UserInfoProvider および BookmarkProvider はコンテンツプロバイダ。
TabContainerProvider および SingleContainerProvider はコンテナプロバイダ。

JSPProvider、 XMLProvider、 URLScraperProvider、 および SimpleWebServicesProvider は リーフプロバイダ。

分散インデックス作成 ネットワークにある別の部分のインデックスを作成する ために、 検索エンジンに別のロボットを割り当てるプロセス。これによって各ロ ボットの負荷を低減できる。検索エンジンは、個々のロボットからリソース記述 をインポートすることで、すべての異なるロボットからリソース記述を収集でき る。

分類規則 1つまたは複数のカテゴリに、リソースを割り当てるために使用する 規則のセット。

分類法 Sun ONE Portal Server 検索エンジン内にあるリソースのカテゴリシステ ム。

ポート TCP/IP 接続が作成される位置 (またはソケット)。従来より Web サーバ はポート 80、FTP はポート 21、telnet はポート 23 をそれぞれ使用している。Sun ONE Portal Server は ( 特にク ラ イアン ト システム側で ) 特殊なポー ト を使用する こ とによ り、 Sun ONE Portal Server セ ッ シ ョ ンでサーバ と安全に連絡する。

ポータル 企業がポータルのユーザに開放するリソースへの「出入口」またはエ ントリポイント。コンシューマ向けポータルの一部には、リソースのセットに World Wide Web 全体を含むものもあるが、ほとんどの企業では、ユーザとその 企業の関係に特化した情報、アプリケーション、ほかのリソースが含まれる。 Sun ONE Portal Server Desktop は、 Sun ONE Portal Server 内にポータルを生成する ためのアプリケーション。

ポータルノード Sun ONE ポータルサーバの ソ フ ト ウ ェア、 または Sun ONE Portal Server Pack のソフトウェアを実行している物理的マシン。「ホスト」とも 呼ばれる。

ポリシー iPlanet Directory Server Access Management Edition で、組織の Web リ ソース を保護する ための規則を定義する。ポ リ シーを割 り当てる こ とができ る のは、 組織およびロールだけ。

メタ情報 作成者の名前、ドキュメントのタイトル、作成日付などのリソースに 関する情報。リソース記述を生成するときに、検索エンジンのロボットは、ド キュメントのコンテンツに加えてメタ情報も使用する。

リ ソース Uniform Resource Locator (URL) に よ って特定する こ と ので き る、 Web ページ、ドキュメント、または FTP ディレクトリなどのネットワーク上にあ るアイテム。 リソースはドキュメント とも呼ばれる。

リソース記述 (RD) URL を介してリソースに対応する、属性と値をペアにした リスト。リソース記述は、エージェントが自動的に生成するか、または手作業で 書き込むことができる。リソース記述のリポジトリが完成すると、サーバはこれ をリソース記述メッセージを介してエクスポートし、WWW エージェントがプロ グラミング手法で、リソース記述を検出し取得できるようにする。リソース記述 は SOIF 形式で保存される。

**リソース記述メッセージ (RDM)** リソース記述と呼ばれる、ネットワークでアク セス可能なリソースに関するメタデータの、検出および取得を行うメカニズム。

リバースプロキシ クライアントとサーバ間の双方向で URL の書き換えと変換を 実行するプロキシ。クライアント側に存在するプロキシと異なり、リバースプロ キシはネットワークのサーバ側に存在する。 Sun ONE Portal Server では、リバー スプロキシは Sun ONE Portal Server Secure Remote Access Pack に存在する。

リライタ リ ラ イ タは、 URL リファレンスを HTML、 Javascript、 XML、 および HTTP ロケーションヘッダー ( リダイレクション) などの、さまざまな Web 言語 に書き換えるための Java クラスライブラリを提供する。リライタは iPlanet Directory Server Access Management Edition サービ スの保存規則を定義し、 書き 換え方法およびデータをどのように書き換えるか指定する。リライタには、これ らの規則を編集するための、管理コンソールモジュールも含まれている。

列挙 ロボットがリソースを検索するときに、ハイパーテキストリンクを抽出し てたど る動作フ ェーズ。

ロボット ネットワークの特定部分に存在するすべてのリソースを検出するプロ グラム。

ロボ ッ ト アプ リ ケーシ ョ ン関数 **(RAF)** ロボ ッ ト のフ ィ ルタ定義フ ァ イルで使用 可能な関数。ユーザ定義可能なロボットアプリケーション関数は、プラグイン関 数 と も呼ばれる。 これらの関数は指示語に よ って呼び出 される。

ロール iPlanet Directory Server Access Management Edition の場合、 ロールのグ ループ化は特定の操作の選択を示す。ユーザまたはサービスにロールを適用する と、当事者は操作を行うことができる。たとえば、ある特権を従業員ロールまた は管理者ロールに制限してこれらのロールをユーザに適用すると、そのユーザの アクセス可能範囲は、ロールによって認可された特権に限定される。ロールはア クセス制御命令 (ACI) を使用して定義する。

ユーザ ID システムがユーザを認識するために使用する名前。

索引

### I

iPlanet Directory Server Access Management Edition アンインストール手順 [45](#page-44-0) インストールチェックリスト [18](#page-17-0)

調整 [51](#page-50-0) バージョン [12](#page-11-0)

## J

Java Development Kit インストールチェックリスト [13](#page-12-0) バージョン [12](#page-11-1)

### P

perftune [47](#page-46-0), [49](#page-48-0), [53](#page-52-0) pssetup [14](#page-13-0), [25](#page-24-0), [26](#page-25-0), [27](#page-26-0)

### S

Solaris 調整 [50](#page-49-0) バージョン [12](#page-11-2) Sun ONE Directory Server アンインストール手順 [45](#page-44-1)

インストールチェックリスト [14](#page-13-1) 調整 [52](#page-51-0) バージョン [12](#page-11-3) 必要なパッチ [14](#page-13-0) Sun ONE Portal Server Desktop の調整 [57](#page-56-0) Desktop へのア クセス [43](#page-42-0) root 以外のユーザ設定 [29](#page-28-0) アンインストール手順 [45](#page-44-2) インスタンスの削除 [41](#page-40-0) インストールシナリオ [9](#page-8-0) インストールチェックリスト [13](#page-12-1),[20](#page-19-0) インストール手順 [23](#page-22-0), [24](#page-23-0), [25](#page-24-1) オペレーティングシステム要件 [12](#page-11-2) 管理コンソールへのアクセス [43](#page-42-1) 使用パターン [48](#page-47-0) 推奨ブラウザ [13](#page-12-2) ソフトウェア要件 [12](#page-11-4) 単一マシンへのインストール [10](#page-9-0) 調整手順 [47](#page-46-0) ディレクトリ配置 [20](#page-19-1) ハードウェア要件 [12](#page-11-5) 複数インスタンスの作成 [40](#page-39-0) 複数のマシンへのインストール [10](#page-9-1) ユーザ nobody の設定 [35](#page-34-0) Sun ONE Web Server インストールチェックリスト [16](#page-15-0) 調整 [53](#page-52-1)

### あ

アップグレード [9](#page-8-0) アンインストール iPlanet Directory Server Access Management Edition [45](#page-44-0) Sun ONE Portal Server [45](#page-44-2) 移行ツール [45](#page-44-3)

## い

移行 アンインストールツール [45](#page-44-3) インストールツール [27](#page-26-1) ツール [9](#page-8-0), [11](#page-10-0) インストール Sun ONE Directory Server [26](#page-25-1) Sun ONE Portal Server [23](#page-22-0), [25](#page-24-1) 移行ツール [27](#page-26-2) インストール後の作業 [29](#page-28-1) 妥当性検査 [41](#page-40-1) チェックリスト [13](#page-12-1) 手順 [23](#page-22-1) ディレクトリ配置 [20](#page-19-1)

## お

オペレーティングシステム要件 [12](#page-11-2)

#### か

カーネルの調整 [50](#page-49-1)

### さ

最大稼動 [48](#page-47-0), [55](#page-54-0), [57](#page-56-1)

## そ

ソフトウェア要件 [12](#page-11-4)

## ち

チェックリスト iPlanet Directory Server Access Management Edition [18](#page-17-0) Java Development Kit [13](#page-12-0) Sun ONE Directory Server [14](#page-13-1) Sun ONE Portal Server [20](#page-19-2) Sun ONE Web Server [16](#page-15-0) 調整 iPlanet Directory Server Access Management Edition [51](#page-50-0) Solaris [49](#page-48-1) Sun ONE Directory Server [52](#page-51-0) Sun ONE Portal Server [47](#page-46-0), [57](#page-56-0) Sun ONE Web Server [53](#page-52-1) TCP パラ メータ [50](#page-49-2) カーネル [50](#page-49-1) 最大稼動 [48](#page-47-1), [55](#page-54-0), [57](#page-56-1) 最適稼動 [48](#page-47-2), [53](#page-52-2), [57](#page-56-2)

### は

ハードウェア要件 [12](#page-11-5)

#### ふ ブラウザ [13](#page-12-2)

76 Sun ONE Portal Server インストールガイド · 2002 年 8 月

# $\tau$

要件 ..<br>オペレーティングシステム 12 ソフトウェア 12 ハードウェア 12